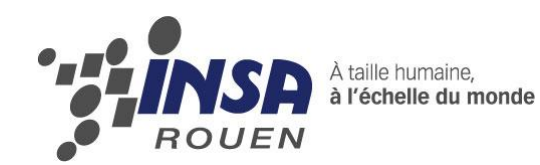

*Projet de Physique P6-3 STPI/P6-3/2012 – 32*

# **SPECTROSCOPIE ET IMAGERIE DE FLAMME**

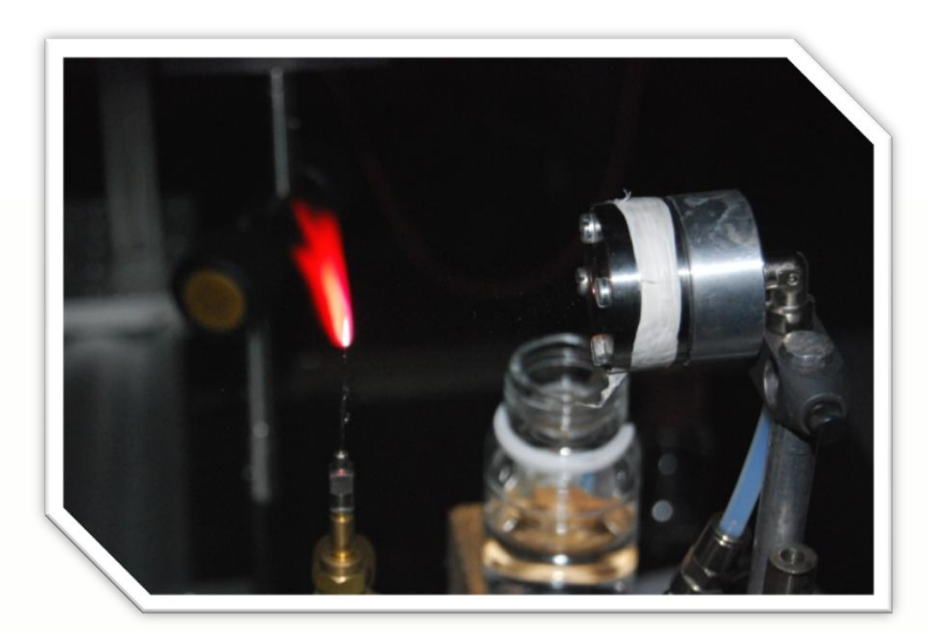

**Etudiants : Angélique HOAREAU Audrey MONEGER Aurélien NICOLAS Ghita FARZOUZ Jeanne TRAVERT**

**Enseignant-responsable du projet : Mr David HONORE**

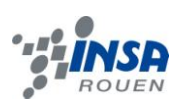

Date de remise du rapport : *12/06/12*

Référence du projet : *STPI/P6-3/2012 – 32*

Intitulé du projet : *Spectroscopie et imagerie de flamme*

Type de projet : *Modélisation et expérimentation*

Objectifs du projet :

- **Mettre en œuvre les spectres et essayer de viser différents endroits dans la flamme**
- **Comparer avec d'autres bruleurs et des bougies**
- **Projeter des liquides pour changer les couleurs de flammes**
- **Modéliser avec la loi de Planck**

Mots-clefs du projet :

*Spectroscopie, Loi de Planck, Couleur de flamme, Chimiluminescence, Pyrotechnie.*

## **TABLE DES MATIERES**

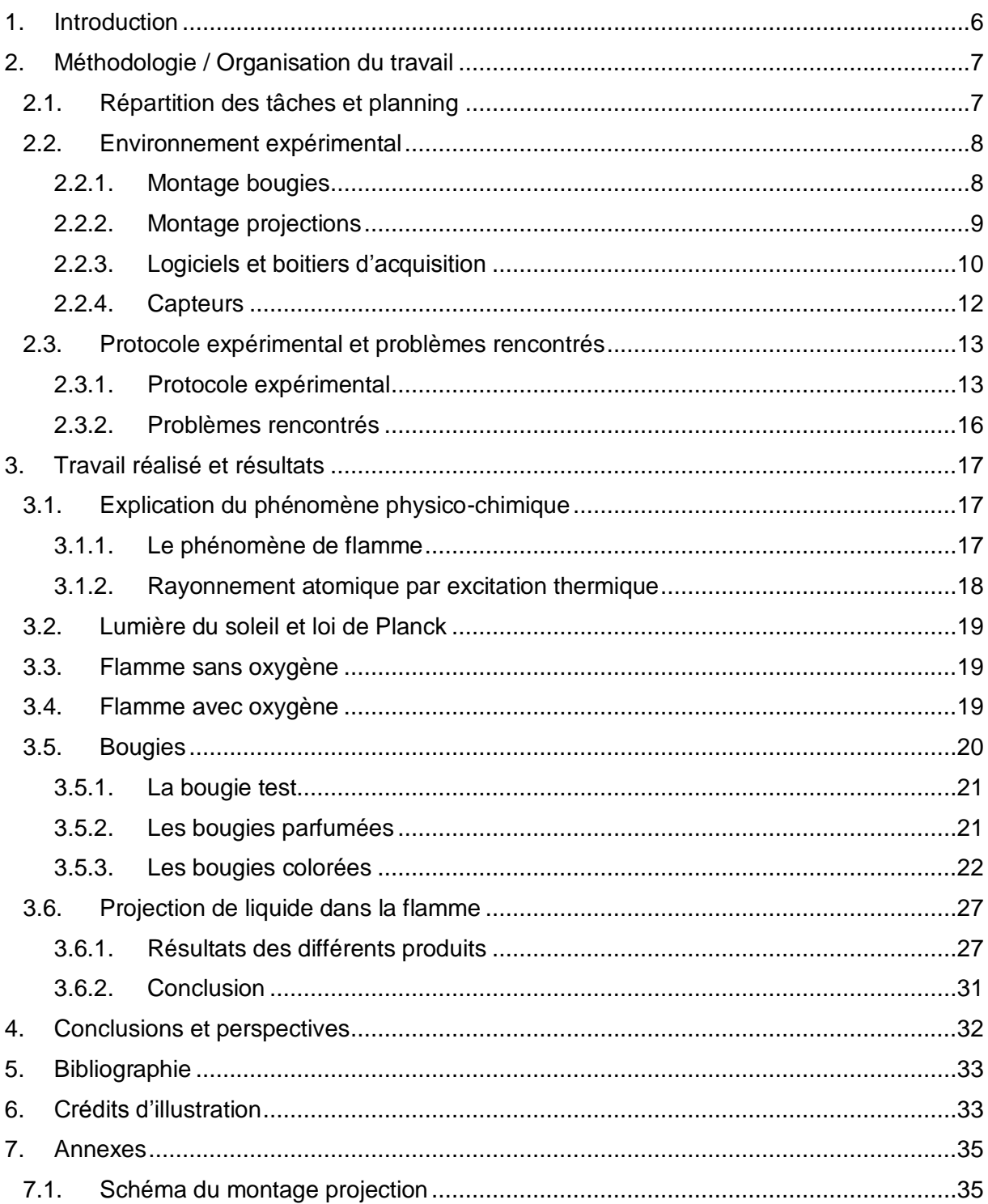

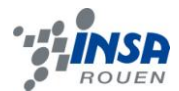

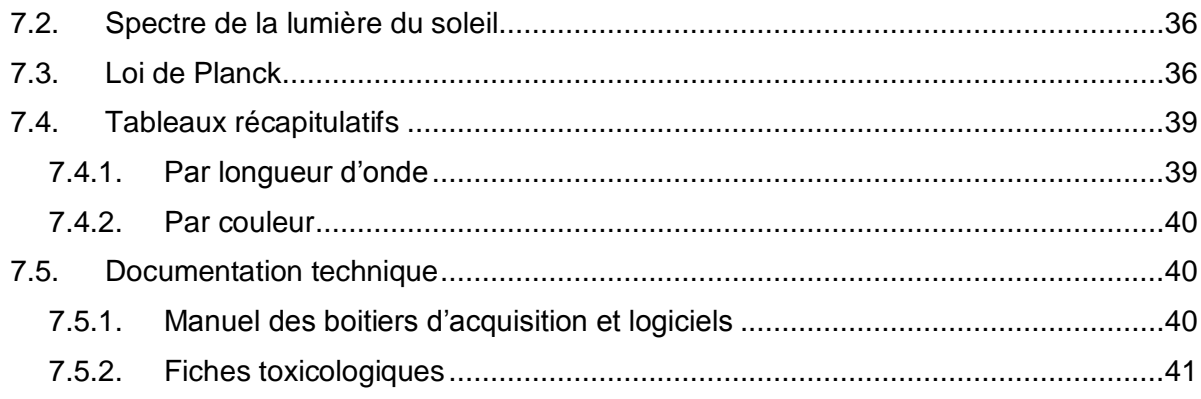

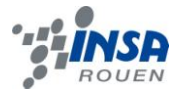

### <span id="page-5-0"></span>**1. INTRODUCTION**

Dans le cadre de notre projet de p6 nous avons fait une étude portant sur la spectroscopie et l'imagerie de flamme. Le cadre se limitait à la modélisation et l'expérimentation de la spectroscopie d'émission de flammes.

Notre but principal est une étude analytique de la composition d'une flamme à l'aide des spectres d'émissions d'atomes ou de molécules en combustion.

Ainsi nous voulions trouver les éléments caractéristiques présents dans la flamme, correspondants aux longueurs d'onde mesurées.

Pour mener à bien cette étude nous avons utilisé un montage optique composé de sondes, capteurs et lasers mais aussi des appareils d'acquisition comme le spectroscope SPID HR ainsi que le logiciel SpectraSuite.

Avant d'entamer ce projet nous avions effectué quelques recherches afin d'avoir une approche globale du sujet ainsi que des applications que l'on peut trouver dans l'industrie de la combustion chimique. De plus la plupart d'entre nous avaient quelques connaissances en chimie ce qui nous a aidé à bien gérer la répartition des tâches.

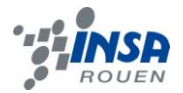

### <span id="page-6-0"></span>**2. METHODOLOGIE / ORGANISATION DU TRAVAIL**

### <span id="page-6-1"></span>**2.1. Répartition des tâches et planning**

Avant d'entamer ce projet nous avons effectué collectivement des recherches sur le sujet afin d'avoir une idée sur le travail que nous aurions à réaliser ainsi que les aspects que nous devrions aborder pour mener à bien ce projet. Suite à la présentation du projet par M. Honoré lors de la première séance, nous avons mis en place une liste des expériences à réaliser, les points à approfondir… Ensuite nous avons réparti ce travail sur les semaines à venir, comme le montre le planning suivant :

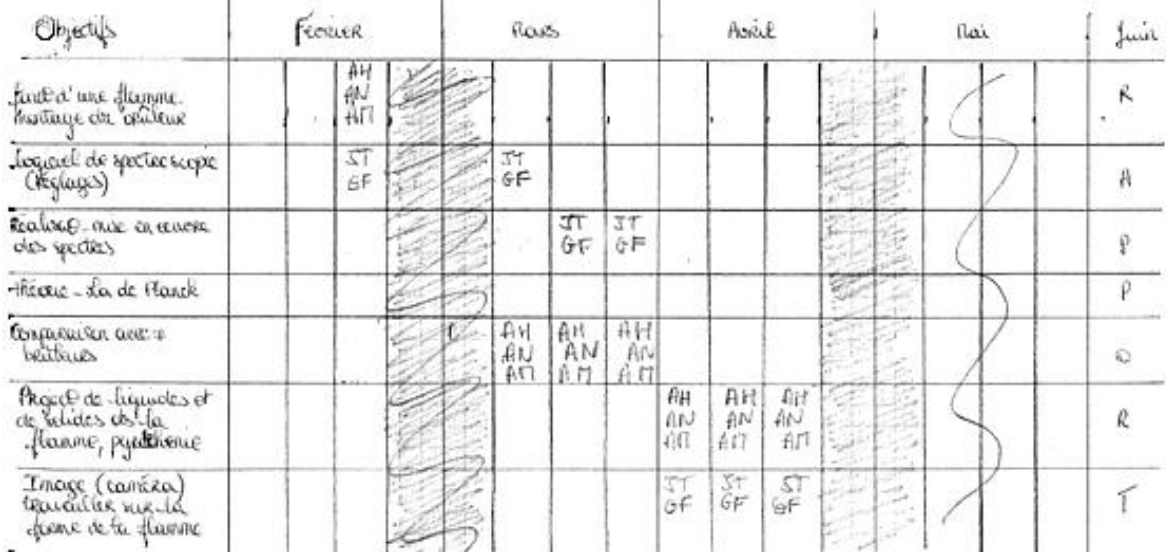

A partir de ce document, nous avons ensuite créé un planning de Gant, qui nous a aidés dans le suivi du projet. Voici une image de ce planning après trois séances de projet :

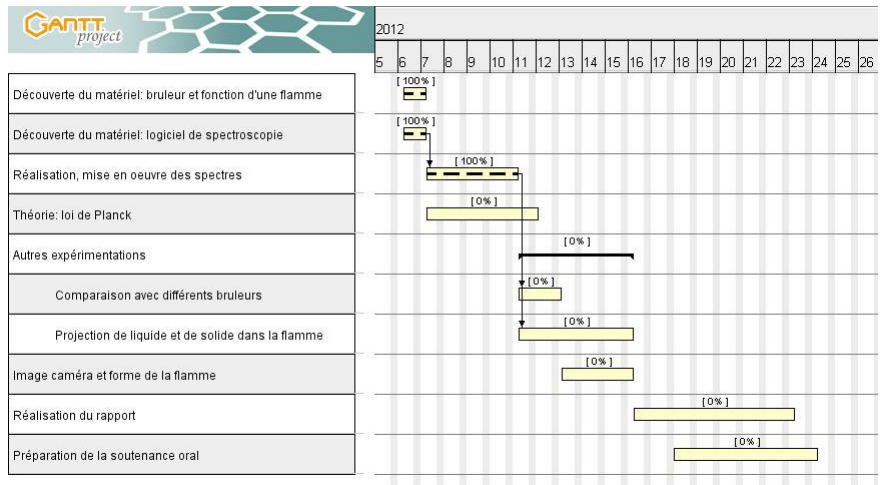

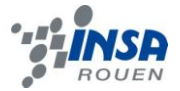

En ce qui concerne la répartition du travail au sein du groupe, ce fut simple et rapide :

- Responsables de l'installation du montage, manipulation du brûleur, réglages des paramètres, optimisation des acquisitions :
	- o Audrey, Aurélien et Angélique
- Responsables des acquisitions sur logiciel, de la simulation numérique et de l'exploitation des spectres, prise de photos :
	- o Jeanne et Ghita

Cette répartition des tâches ne fut pas pleinement respectée parce que certaines situations exigeaient la participation d'autres membres du groupe, quant à la rédaction du rapport ce fut un travail collectif.

### <span id="page-7-0"></span>**2.2. Environnement expérimental**

Nous avons d'abord réalisé des expériences avec un bruleur, puis avec des bougies colorées pour voir l'influence des couleurs sur le spectre, et enfin nous avons vérifié nos résultats en projetant des solutions dans une flamme.

Pour cela nous avons fait deux montages.

### <span id="page-7-1"></span>*2.2.1. Montage bougies*

Le montage est constitué d'un rail métallique où sont disposés trois éléments. Le premier élément est le support des différents brûleurs et bougies. Le deuxième élément est une lentille convergente qui a pour fonction de concentrer un maximum de lumière provenant des flammes afin qu'ils convergent vers le capteur du spectroscope, et ce dans le but d'avoir un spectre le plus fiable possible de la lumière émise. Et enfin le troisième élément est le support de la fibre optique qui transmet le signal au spectroscope.

Après avoir fait différentes captures de spectres, nous avons définit les distances optimales entre chaque élément pour avoir des spectres clairs et exploitables, et nous les avons gardé tout au long de nos expériences, ces distances étant de 27,5 cm entre le premier élément et la lentille, et de 23,5 cm entre la lentille et le capteur. De plus, une bouteille contenant du butane et une autre contenant de l'oxygène étaient à notre disposition afin de pouvoir alimenter le brûleur, qui représente la base de notre travail, l'étude des bougies colorées venant par la suite.

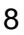

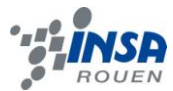

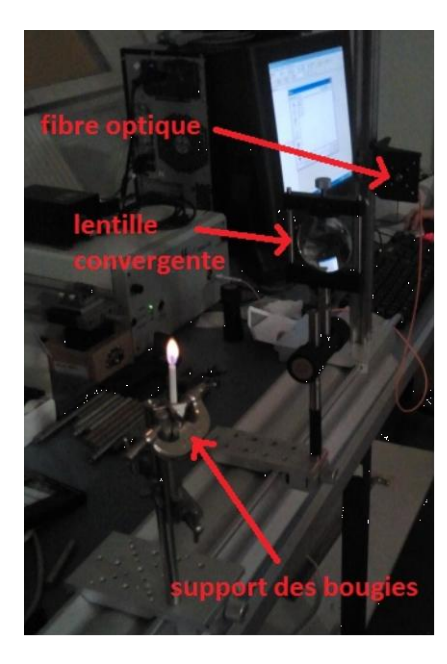

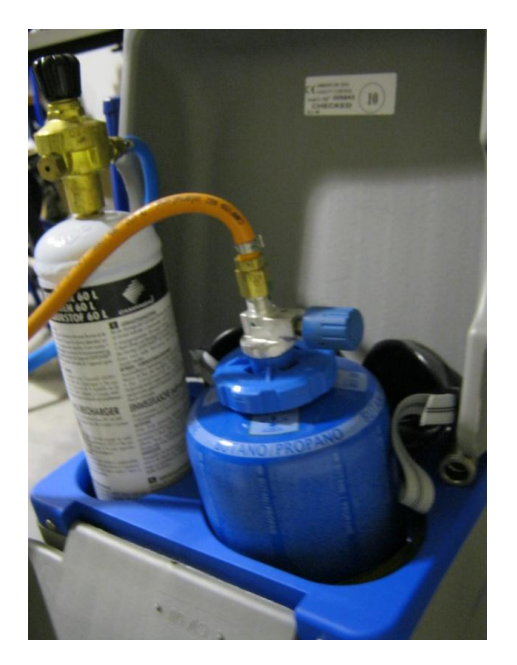

**Figure 1 : montage bougies Figure 2 : bouteilles de butane et d'oxygène**

### <span id="page-8-1"></span><span id="page-8-0"></span>*2.2.2. Montage projections*

Le montage se compose du capteur, d'une lentille convergente, d'un brûleur, du système de pulvérisation et enfin d'un écran noir. Le capteur et la lentille sont espacés de 24cm, la lentille et le brûleur de 26cm. Le pulvérisateur est placé juste à côté de la flamme afin d'augmenter le volume de solution traversant la flamme, et aussi, pour éviter de projeter du liquide partout sur la paillasse.

Pour mieux comprendre l'organisation de notre montage, un schéma très détaillé se trouve en annexe.

<span id="page-8-2"></span>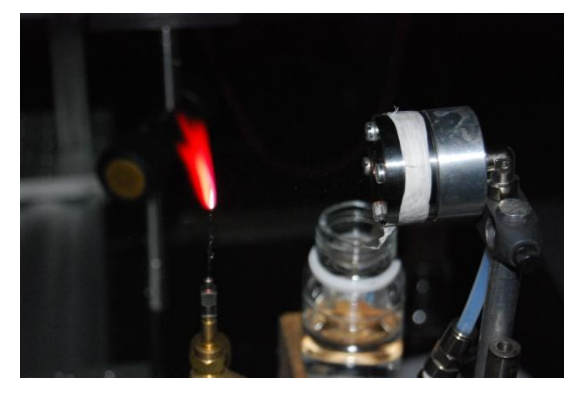

**Figure 3 : pulvérisateur, bruleur et produit pulvérisé**

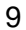

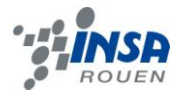

### <span id="page-9-0"></span>*2.2.3. Logiciels et boitiers d'acquisition*

Nous avons d'abord utilisé le spectroscope Maya 2000 Pro, avec le logiciel SpectraSuite. Cependant après 4 séances, nous avons dû changer et utiliser un spectroscope plus ancien appelé SPID HR. Leur principe est le même : ils captent un rayonnement grâce à un capteur qui leur est relié. Ce rayonnement est analysé, et les informations recueillies sont envoyées vers l'ordinateur sous formes de signaux électronique. Un logiciel permet ensuite de visionner l'énergie émise selon les longueurs d'onde.

Boitier d'acquisition Maya 2000 Pro :

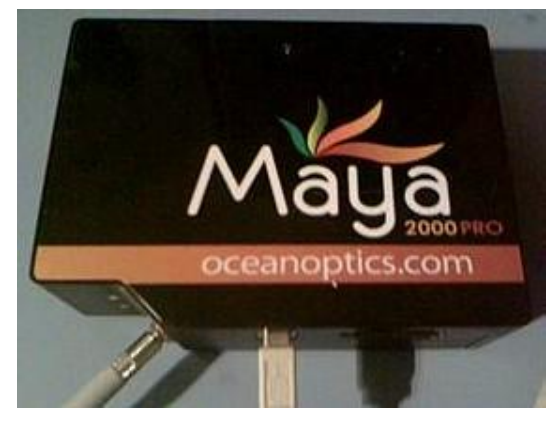

**Figure 4 : boitier d'acquisition Maya 2000 pro**

<span id="page-9-1"></span>Boitier d'acquisition SPID HR :

Ce boitier est plus ancien que le précédent, et donc plus limité, mais permet à notre niveau de faire des acquisitions tout à fait acceptables. Le montage interne utilisé est du type Czerny Turner. Il comprend, hors la fibre optique et le détecteur CCD, 2 miroirs et un réseau.

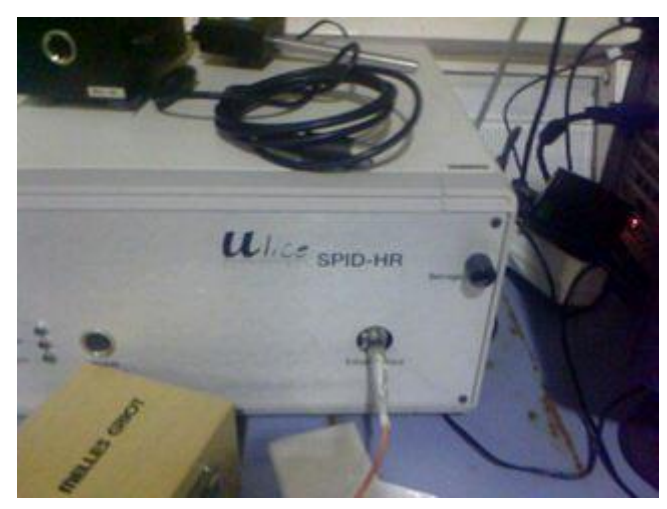

**Figure 6 : boitier d'acquisition SPID HR**

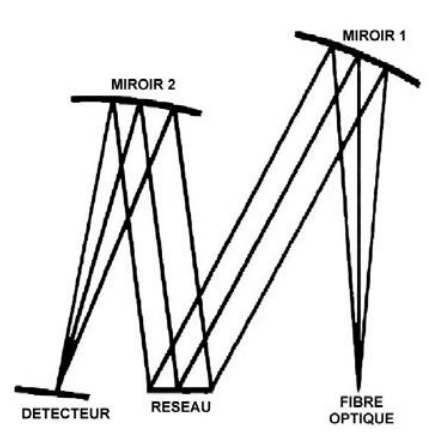

**Figure 5 : schéma du fonctionnement intérieur du boitier**

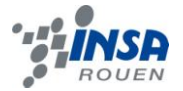

### Description du logiciel SpectraSuite :

Le logiciel affiche directement le graphique de l'énergie émise par le rayonnement en fonction des longueurs d'onde. Ce logiciel est plus performant entre 400 et 800 nm (spectre visible par l'œil), mais peut capter des longueurs d'onde de 175 à 1050 nm.

Une caractéristique très intéressante est qu'il est possible de « faire le noir ». Avant l'expérience, on enregistre une courbe qui correspond à la lumière de la pièce, car même si on travaille dans le noir il y a toujours des rayonnements résiduels (ordinateurs, voyants…). Lors de l'acquisition, en appuyant sur l'icône spectre noir, on supprime de la courbe les rayonnements de la pièce et il ne reste que le rayonnement de la source qui nous intéresse.

Après acquisition, il faut enregistrer les valeurs, puis les ouvrir avec le Logiciel Excel sous forme de tableau de valeurs. Elles permettent de tracer sous Excel un graphique de l'éclairement (en valeur relative) en fonction de la longueur d'onde.

### Description du logiciel utilisé avec le spectroscope SPID HR :

Son principe est le même que SpectraSuite, mais il affiche un graphique en fonction des longueurs d'onde.

Il enregistre des rayonnements de longueurs d'onde allant de 380 à 820 nm, donc presque seulement ceux du spectre visible.

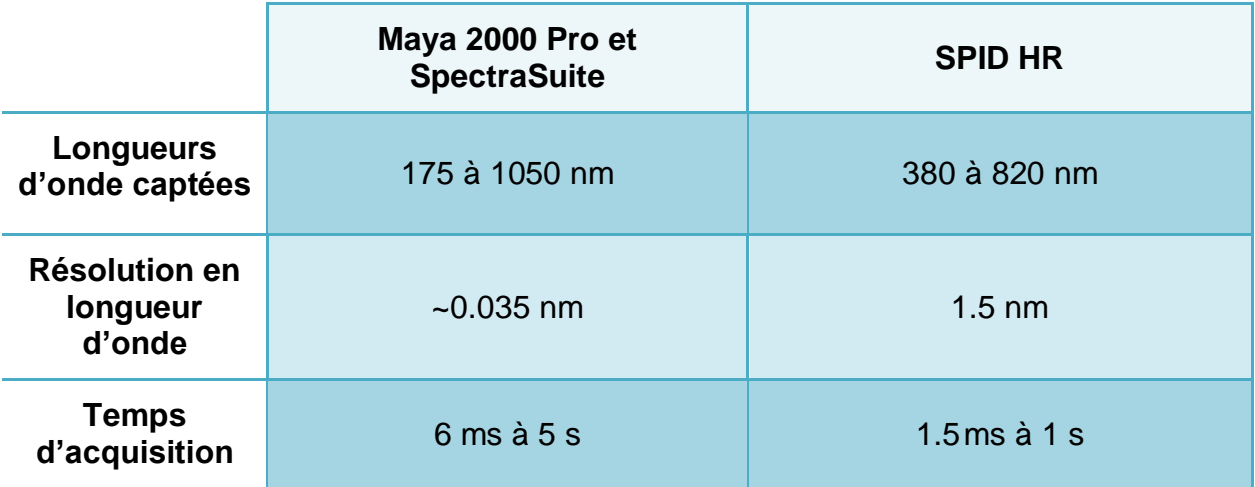

Tableau comparatif des deux capteurs et logiciels associés utilisés :

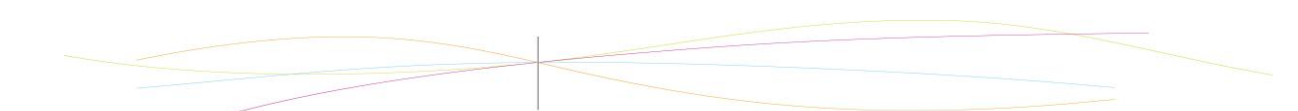

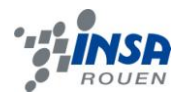

### <span id="page-11-0"></span>*2.2.4. Capteurs*

Plusieurs types de sondes nous ont été nécessaires selon le type d'acquisition que nous voulions faire. Elles sont toutes constituées d'une fibre optique qui emmène les rayons émis par la flamme jusqu'au spectroscope.

### Capteur petite lentille :

Ce capteur nous a été utile pour capter le rayonnement général d'une flamme. Il est constitué du câble seul de la fibre optique fixé sur un support possédant une petite lentille qui fait converger les rayons émis. Elle n'est pas d'une grande précision.

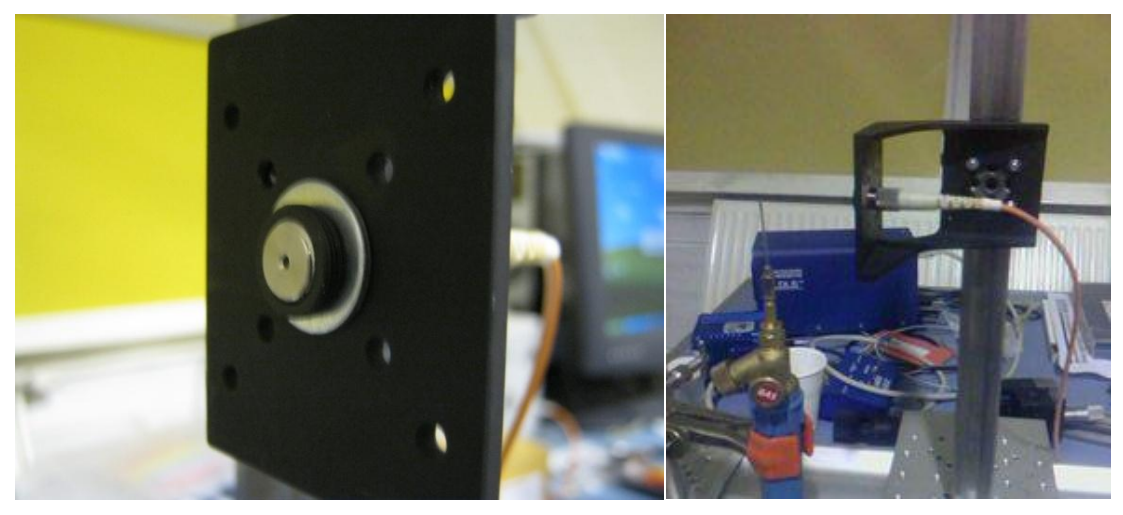

**Figure 7 : lentille du capteur sur son support Figure 8 : montage, fibre et capteur**

<span id="page-11-1"></span>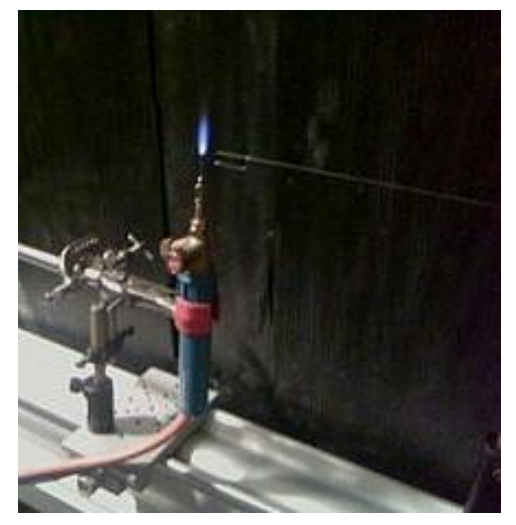

Sonde fine :

**Figure 9 : sonde fine et bruleur**

Cette sonde très fine est très intéressante car elle permet de viser un endroit précis de la flamme, et donc de ne sélectionner que la partie de la flamme que l'on veut étudier. Elle nous a permis de comparer le rayonnement émis à différents endroits de la flamme.

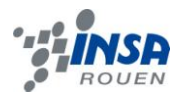

### Laser :

Le laser est utilisé avec la sonde fine. Il permet de savoir avec précision quel endroit de la flamme est visé.

On envoie un laser de couleur verte sur une lentille sur laquelle est fixée la sonde. Les rayons font alors le chemin inverse de celui effectué lors de l'acquisition : ils vont du laser vers la flamme. En plaçant une feuille blanche derrière le bruleur, on repère l'endroit que la sonde vise.

Le laser est de classe 2, donc non dangereux pour l'œil tant qu'on ne le regarde pas directement pendant une longue durée.

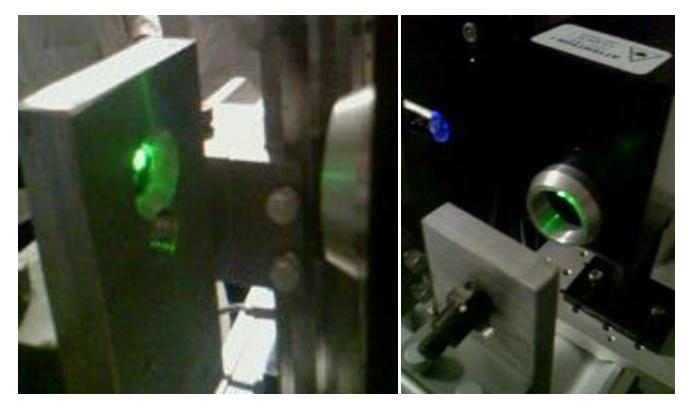

<span id="page-12-2"></span>**Figure 10 : laser**

### <span id="page-12-0"></span>**2.3. Protocole expérimental et problèmes rencontrés**

### <span id="page-12-1"></span>*2.3.1. Protocole expérimental*

### *2.3.1.1 Montage bougies*

Tout d'abord, l'une des deux personnes responsable du montage allumait la bougie et devait s'assurer que la flamme soit bien dans l'axe du collimateur afin que le signal soit le plus intense possible. Pendant ce temps, l'autre personne prenait une photo de la flamme pour pouvoir comparer avec le spectre obtenu sur le logiciel. Nous avons utilisé deux spectromètres différents lors de notre projet.

### *2.3.1.2 Montage projection*

Tout d'abord, il faut créer une oxy-flamme très intense avec le moins de suies possibles pour que la température soit suffisamment élevée, ceci dans le but qu'elle ne s'éteigne pas lors de la projection. En effet pour projeter la solution dans la flamme, on utilise un appareil constitué d'une petite tuyère. Lorsque l'on ouvre la vanne d'air comprimé, celui-ci passe à l'intérieur de la tuyère et la pression du gaz est diminuée, et cela permet l'aspiration de la solution par un petit tube. La solution est pulvérisée en gouttelettes dans l'air vers la flamme. Pendant la projection, une personne prend des photos de la flamme et l'autre effectue une acquisition du

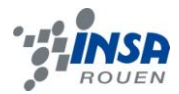

spectre. Enfin on nettoie le système pour éliminer la solution liquide encore présente dans le pulvérisateur.

Pour le nettoyage, dans un premier temps, on projette de l'eau distillée (l'eau de robinet contenant naturellement des ions) dans la flamme pour nettoyer le système de projection. Ensuite, on éteint la flamme et on rince le brûleur avec un chiffon imbibé d'eau distillée. Pour finir, on projette de nouveau de l'eau distillée dans la flamme jusqu'à obtenir le spectre neutre.

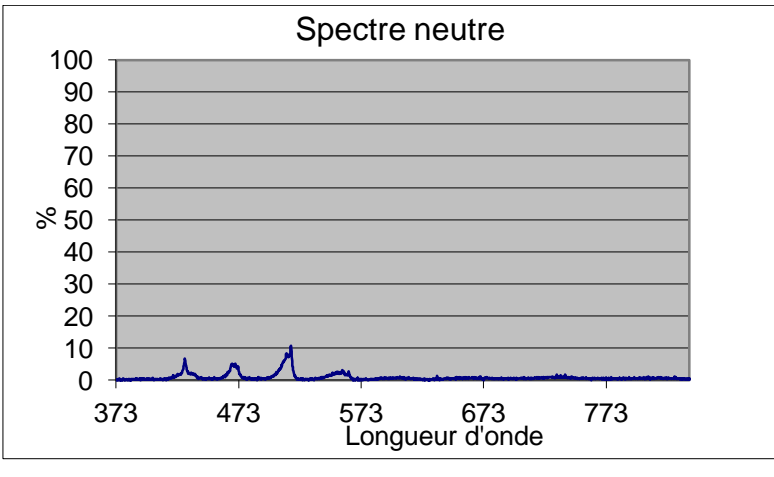

**Figure 11 : spectre neutre**

### <span id="page-13-0"></span>*2.3.1.3 Précautions*

Les expériences réalisées nous ont amenés à manipuler des produits pouvant être toxiques. Nous avons donc fait des recherches et étudier les fiches toxicologiques de chaque produit pour prendre les précautions nécessaires. Les personnes réalisant les expériences portaient une blouse et des lunettes.

Cf fiches toxicologiques en annexe.

### *2.3.1.4 Les logiciels d'acquisition de spectre*

Le capteur compte le nombre de photons émis pendant un temps donné. Un signal électrique est ainsi envoyé à l'ordinateur. Ce signal est analysé par le logiciel, qui affiche un spectre en temps réel de la flamme observée par le capteur.

Nous avons utilisé deux logiciels différents (SpectraSuite et Spid-HR), puisque chaque spectromètre à son propre logiciel.

 *SpectraSuite* : ce logiciel permet de travailler dans un environnement lumineux.

Tout d'abord on fait une acquisition du spectre de référence grâce au bouton :

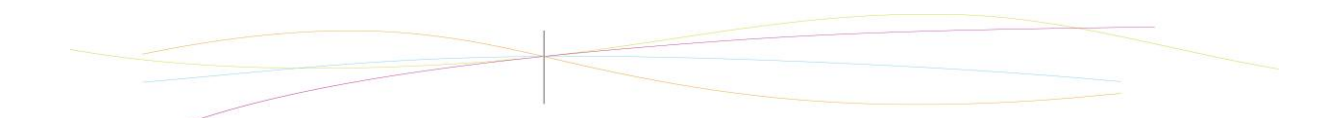

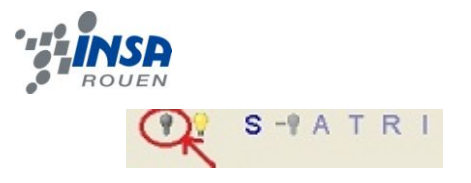

<span id="page-14-0"></span>**Figure 12 et suivantes : capture d'écran des logiciels SpectraSuite et SPID HR** 

Le spectre de référence est le spectre de la salle à un instant donné. On doit donc le refaire avant chaque acquisition. Au début du projet, l'autre groupe qui partageait la même salle avait besoin d'éclairage, il nous fallait donc connaître le spectre dû à la luminosité ambiante (plafonniers, écrans d'ordinateur...). Ce spectre est ensuite soustrait au spectre de notre flamme. Puis on le soustrait au spectre du logiciel grâce au bouton :  $99$  $S\bigcap A$  TRI

On vérifie que la soustraction a fonctionnée : on doit avoir une ligne horizontale alignée sur l'axe des abscisses en 0.

On choisit un temps d'acquisition (en milliseconde) ainsi qu'une moyenne d'acquisitions.

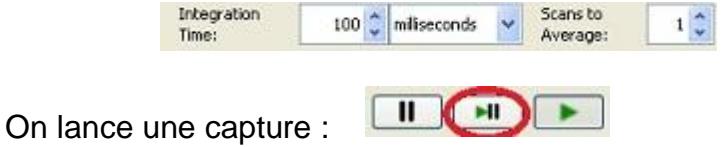

On enregistre la capture sous deux formats : un tableur avec toutes les données enregistrées par l'appareil et une image avec le spectre observé à l'écran.

*Spid-HR* : ce logiciel impose de travailler dans un environnement sombre.

Tout d'abord on clique sur le bouton suivant pour observer le spectre en continu :

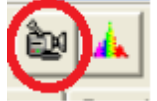

Ensuite on définit les paramètres d'acquisition : le temps d'acquisition, le filtrage ainsi que le moyennage. Le filtrage permet de lisser le spectre au détriment de la finesse spectrale. Il faut donc jouer avec ces deux paramètres pour obtenir un spectre le plus exploitable possible.

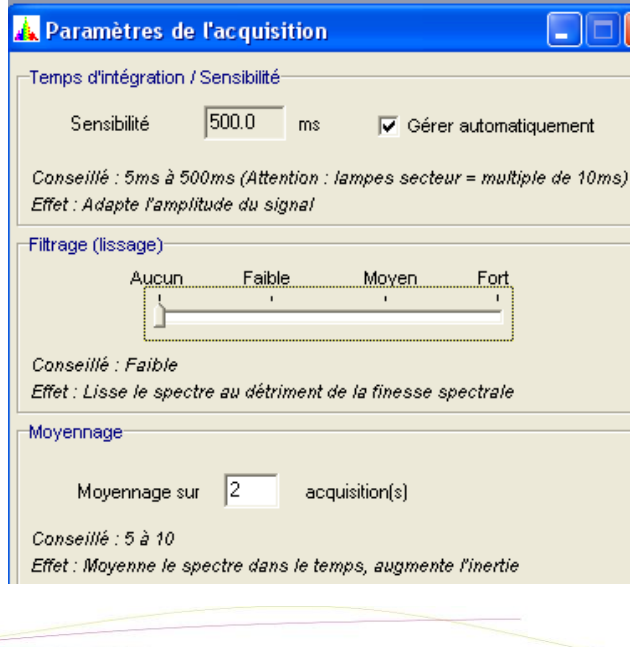

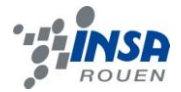

On réalise une acquisition avec le bouton suivant :

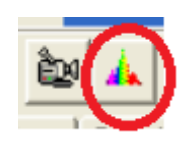

Pour finir on enregistre le fichier en format Excel, ce qui permet de tracer directement la courbe.

### <span id="page-15-0"></span>*2.3.2. Problèmes rencontrés*

Lors de ce projet, nous avons rencontré des difficultés différentes les unes des autres.

Du côté du matériel, le principal problème fut que nous avons eu recours à deux spectromètres différents dans leur utilisation. Ainsi nous avons dû prendre une séance afin de s'approprier correctement le second spectromètre. De plus, le montage réalisé pour permettre l'acquisition des spectres avec le premier appareil n'était plus utilisable avec le second. Ces problèmes matériels nous ont fait perdre du temps dans l'avancement du projet.

L'autre problème majeur a été de connaître la composition des bougies. En effet, nous ne connaissions pas les éléments chimiques présents dans les bougies. Il nous a donc fallu consulter la documentation mise à notre disposition et les rapports des années précédentes pour savoir quelle longueur d'onde correspond à quelle espèce chimique.

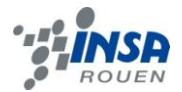

### <span id="page-16-0"></span>**3. TRAVAIL REALISE ET RESULTATS**

### <span id="page-16-1"></span>**3.1. Explication du phénomène physico-chimique**

### <span id="page-16-2"></span>*3.1.1. Le phénomène de flamme*

Une flamme est une réaction de combustion se produisant dans une zone de faible épaisseur. Elle produit de la chaleur et émet de la lumière.

La lumière émise résulte d'une réaction de combustion. C'est une réaction d'oxydoréduction qui fait intervenir deux éléments : le combustible et le comburant.

Le combustible est une substance susceptible de générer de la chaleur en présence d'oxygène. En pyrotechnie le combustible est un réducteur qui libère des électrons. C'est en général un non-métal comme le magnésium ou le bore.

Le comburant est quant-à-lui une substance permettant la combustion du combustible. Autrement dit, il va fournir l'oxygène nécessaire à la combustion. En pyrotechnie le comburant est un oxydant qui capte des électrons et libère de l'oxygène, comme par exemple le nitrate.

La réaction commence par le transfert d'électrons du combustible (le réducteur) vers le comburant (l'oxydant). La réaction avec l'oxygène libéré par le comburant entraine une libération d'énergie sous forme de chaleur, de lumière et forme des produits plus stables que les réactifs. Les produits formés peuvent être le  $CO<sub>2</sub>$  ou le H2O.

La source des atomes d'oxygène, lors d'une réaction de pyrotechnie, n'est pas l'air. C'est le mélange pyrotechnique lui-même, de sorte que la libération de chaleur se produise dans un petit volume.

Lors d'une combustion, on distingue deux flammes : la flamme de diffusion et la flamme de pré-mélange.

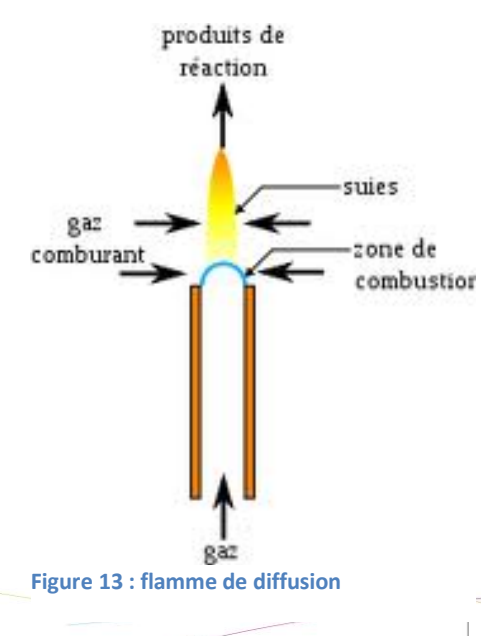

### *Les flammes de diffusion*

Dans une telle flamme, les réactifs sont séparés l'un de l'autre, et doivent rentrer en contact par le phénomène de diffusion. La combustion a lieu en même temps que le mélange entre le combustible et le comburant. La zone de réaction, la mince couche de la flamme, sépare le centre de la flamme où l'on trouve le gaz combustible et l'extérieur de la flamme où l'on trouve le gaz comburant et les gaz brulés.

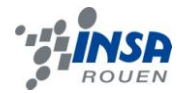

La flamme de diffusion se divise en deux parties :

- **Une partie bleue** : c'est là que se déroule principalement la combustion, on a le combustible d'un côté, le comburant (l'oxygène) et les produits de réaction de l'autre. La température est très élevée.
- **Une partie jaune-blanc à la base et jaune-orangée au sommet** : les produits de combustion de la zone bleue chassent l'air, la zone est donc plus pauvre en dioxygène, il y a production de suie par excès de combustible.

### *Les flammes de pré mélange*

Dans ce type de flamme, le combustible est toujours un gaz et il est parfaitement mélangé au comburant. On parle aussi de flamme aérée.

La flamme est là aussi une mince couche de gaz, qui est la frontière entre deux milieux :

- les « gaz frais » (mélange combustible-comburant) d'un côté ;
- les gaz brûlés (produits de réaction) de l'autre.

### <span id="page-17-0"></span>*3.1.2. Rayonnement atomique par excitation thermique*

Pour expliquer le principe de ce projet, il est nécessaire de présenter le phénomène de rayonnement atomique par excitation thermique.

Un atome est constitué d'un noyau avec autour de ce dernier un nuage électronique. Lorsque que l'on apporte de l'énergie à l'atome, les électrons périphériques réagissent. Cet apport énergétique fait passer l'électron d'un niveau d'énergie A, à un niveau d'énergie B. On a donc un atome dans un état excité. Ce dernier est moins stable que le premier.

L'atome recherche la stabilité. L'électron que l'on trouve au niveau B revient donc au niveau A, en libérant de l'énergie sous forme d'un photon lumineux. Ce photon correspond au rayonnement observé.

Seuls les sauts entre A et B sont possibles. Les sauts intermédiaires sont impossibles. A chaque saut de A à B, il y a émission d'un photon qui possède une certaine énergie  $E_{AB}$ , correspondant à un rayonnement de longueur d'onde  $\lambda_{AB}$  (en nm).

> $E_{\parallel}$  $\boldsymbol{h}$  $rac{\partial X}{\partial A_B}$  avec  $rac{\partial X}{\partial C}$ c : vitesse de la lumièr

Dans le domaine du visible, de 380nm à 780nm, chaque longueur d'onde est associée à une couleur. Au-delà de 780nm, nous sommes dans le domaine infrarouge, et l'énergie libérée peut être perçue grâce à la chaleur.

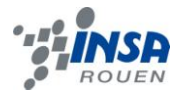

Pour finir, expliquons l'importance de la température de la flamme. Si la température n'est pas assez élevée, le niveau d'excitation ne sera pas atteint. Si tel est le cas, pratiquement aucune émission ne se produira dans la flamme. En revanche, si la température de la flamme est trop élevée, l'atome perdra un ou plusieurs électrons et deviendra donc un ion. Si l'atome est détruit, l'émission n'aura pas lieu.

### <span id="page-18-0"></span>**3.2. Lumière du soleil et loi de Planck**

Une de nos premières expériences a été d'analyser le spectre de la lumière du soleil, constitué essentiellement de suies. Par manque de place, nous avons fait le choix de mettre cette courbe ainsi que son commentaire en annexes, car il nous semblait intéressant de le conserver.

Ensuite, nous avons cherché à retrouver le spectre obtenues avec une flamme de diffusion au butane, grâce à la loi de Planck. Nos recherches et résultats, effectués parallèlement au projet, se trouvent aussi en annexes.

### <span id="page-18-1"></span>**3.3. Flamme sans oxygène**

Nous avons fais une première expérience en ne faisant brûler que du butane. Le spectre de la flamme est présenté figure 14.

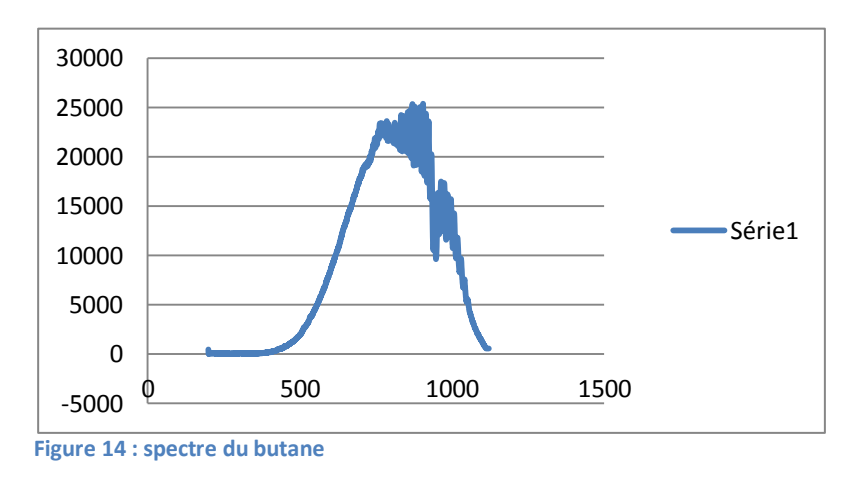

<span id="page-18-3"></span>Ce spectre montre clairement qu'il n'y a aucun pic significatif et que les seuls signaux obtenus par le capteur sont les suies qui sont obtenus par combustion de l'air ambiant.

### <span id="page-18-2"></span>**3.4. Flamme avec oxygène**

Nous avons ensuite procédé à une deuxième expérience qui consiste à booster la flamme obtenue grâce au butane avec de l'oxygène, et nous avons obtenu le spectre suivant dans des conditions de noir quasi-total :

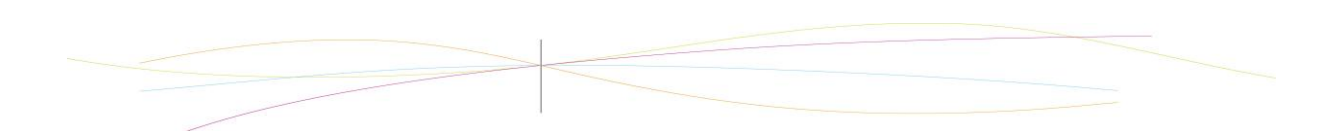

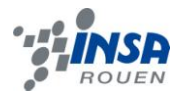

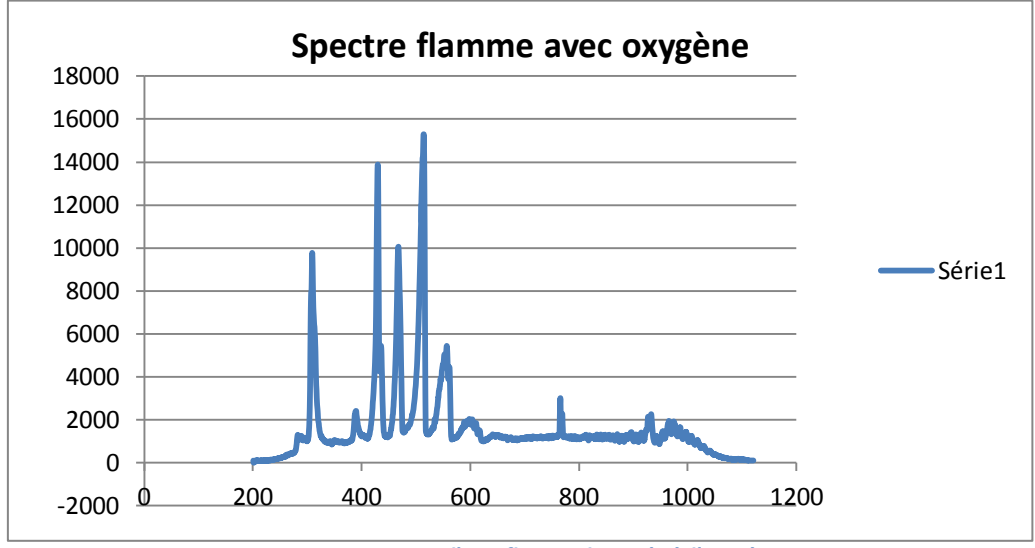

**Figure 15 : spectre d'une flamme boostée à l'oxygène**

<span id="page-19-1"></span>On constate sur ce spectre la présence de nombreux pics aux longueurs d'ondes 308.74, 389.33, 429.53, 513.86, 556.56 et 765.94 nm, et ayant pour intensités respectives 9773, 2401, 13891, 10042, 15302, 5436 et 3000. Nous avons recherché la nature de ces pics dans les tables fournis par notre professeur et nous avons pu en identifier la nature de certains. En effet :

- la longueur d'onde à 308,74 nm correspond à l'élément OH
- la longueur d'onde à 429,53 nm correspond à l'élément CH
- la longueur d'onde à 513,86 nm correspond à l'élément C2

Ces éléments représentent les radicaux, qui sont les éléments caractéristiques des flammes ayant pour comburant l'oxygène. Nous n'avons pas pu identifier les autres pics. En revanche, les signaux que nous observons à partir de 800 nm sont les suies, qui sont, comme précédemment, obtenus par la combustion de l'air.

Une remarque très importante concernant la sécurité doit être faite. Il ne faut pas délivrer le butane et l'oxygène en quantité stœchiométrique, sous peine d'avoir un retour de flamme dans les bouteilles, ce qui causerait une explosion. Nous avons donc fait particulièrement attention en tournant les robinets du butane et de l'oxygène.

### <span id="page-19-0"></span>**3.5. Bougies**

Après avoir terminé les mesures sur les flammes boostées et non boostées à l'oxygène, à la lumière et dans le noir, nous avons décidé d'étudier différentes bougies, dans le but de déceler l'origine des couleurs et des odeurs émises par certains types de bougies.

En effet, dans le commerce, on peut trouver des bougies parfumées (chocolat ou fruits rouges par exemple) ou colorées (rouge, rose, orange, jaune, vert, bleu et violet), souvent utilisées lors de fêtes, de part leur aspect à la fois beau, amusant et

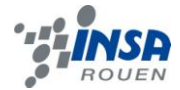

impressionnant. Nous avons également retenu une bougie sans colorants ni arômes afin d'en faire une bougie test.

### <span id="page-20-0"></span>*3.5.1. La bougie test*

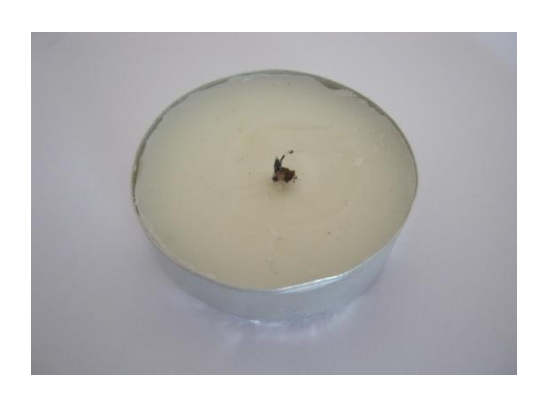

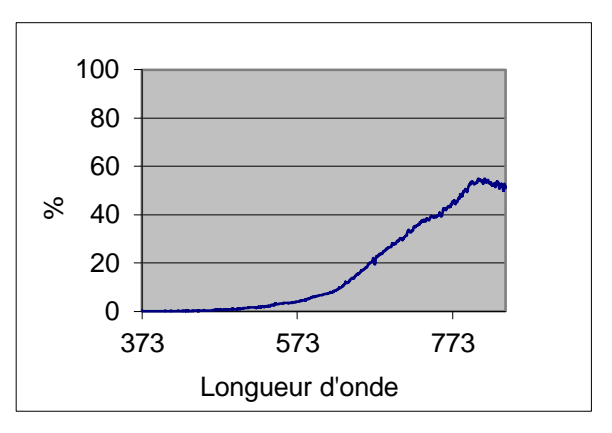

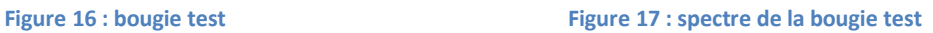

La bougie test est une simple bougie blanche, de forme et de taille identique à celle des bougies parfumées. L'analyse de sa flamme ne révèle rien de particulier. On constate en effet que la sonde a uniquement enregistré les suies de la flamme.

### <span id="page-20-1"></span>*3.5.2. Les bougies parfumées*

Nous avons testé deux bougies parfumées : l'une au chocolat, et l'autre aux fruits rouges. Il s'avère alors évident que des odeurs caractéristiques se dégagent des bougies. Cependant, il n'est pas possible de savoir d'où provient exactement se dégagement.

### *3.5.2.1 Bougie parfumée au chocolat*

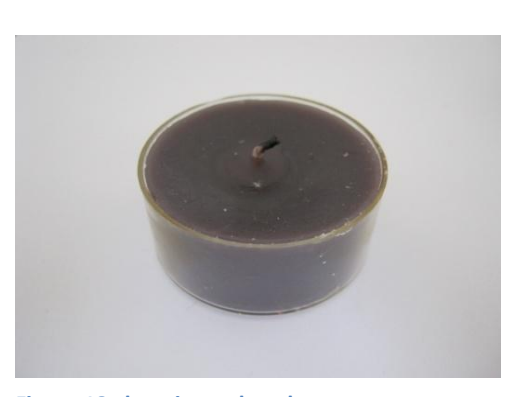

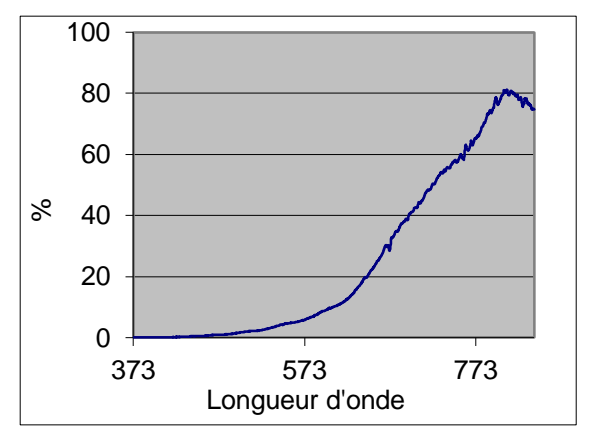

**Figure 18 : bougie au chocolat Figure 19 : spectre de la bougie au chocolat**

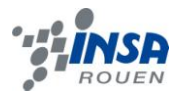

La bougie parfumée au chocolat ne présente aucune trace d'un quelconque produit. L'analyse montre en effet que sa flamme est uniquement composée de suies. Les composés odorants ne possèdent donc pas d'espèces induisant une émission visible.

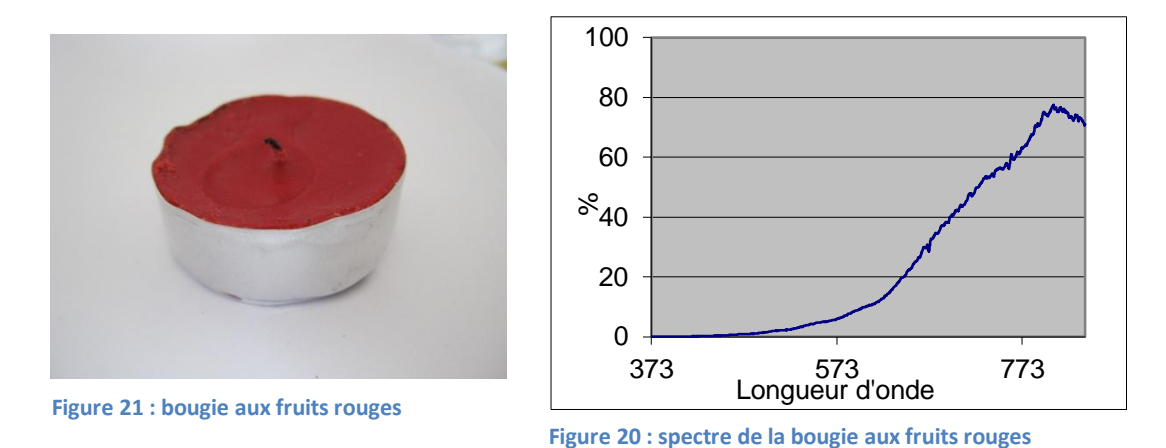

### *3.5.2.2 Bougie parfumée aux fruits rouges*

Tout comme pour la bougie test et celle parfumée au chocolat, l'analyse de la flamme de la bougie parfumée aux fruits rouge ne révèle rien quant aux molécules odorantes.

### <span id="page-21-0"></span>*3.5.3. Les bougies colorées*

En partant du même principe que celui des bougies parfumées, nous avons cherché à savoir si la couleur des bougies avait un rapport avec les composants utilisés dans leur fabrication.

De plus, afin de pouvoir comparer les flammes des bougies colorées, nous avons utilisés des bougies provenant de marques différentes.

Nous avons ainsi pu immédiatement constaté que les bougies n'éclairaient pas de la même manière. Certaines donnent en effet une lumière notablement plus vive, avec une couleur bien définie, tandis que pour d'autres, la couleur annoncée ne se distingue que faiblement, voir pour certaines, pas du tout.

### *3.5.3.1 Rouge*

Les bougies rouges ont toutes été très performantes. Leur couleur est nette, et les analyses montrent des pics communs, à environ 670 et 765nm. On peut toutefois noter la différence d'amplitude des pics en fonction des bougies.

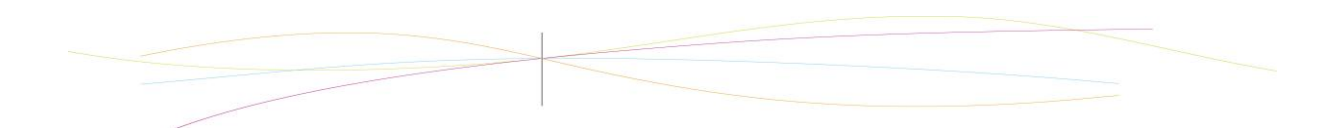

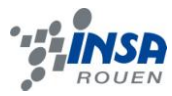

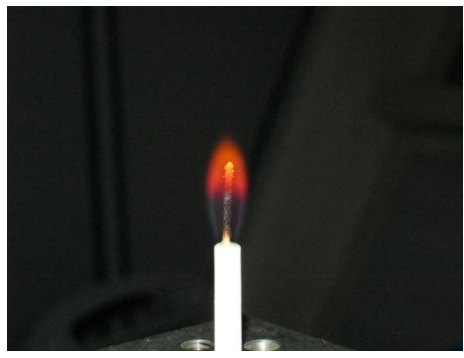

**Figure 22 : bougie rouge 2**

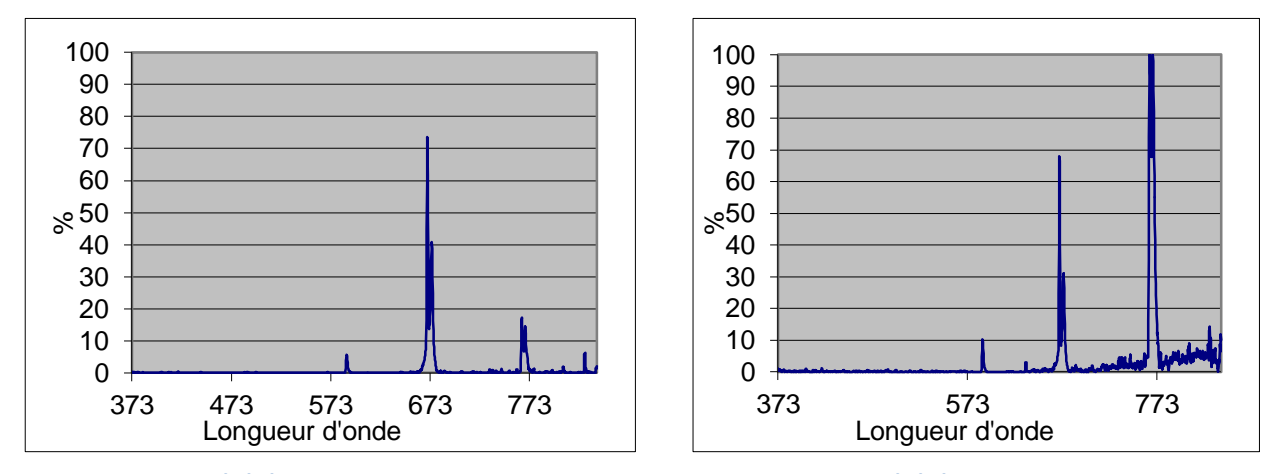

La bougie rouge1 présente un pic à 670nm à 73.5%, et un pic à 765 à 17.3%, tandis que la bougie rouge2 a son premier pic à 68% et son deuxième à 100%. Les proportions des composants ne sont donc pas les mêmes en fonction de la marque de la bougie. Or une longueur d'onde à 670nm correspond à du lithium, tandis qu'une longueur d'onde à 765nm correspond à du potassium. La bougie rouge1 ayant une couleur plus nette, il est donc possible de penser que c'est une faible concentration en potassium qui donne la qualité de la couleur de la flamme, étant donné que les quantités en lithium étant quand à elles à peu près équivalentes.

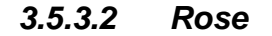

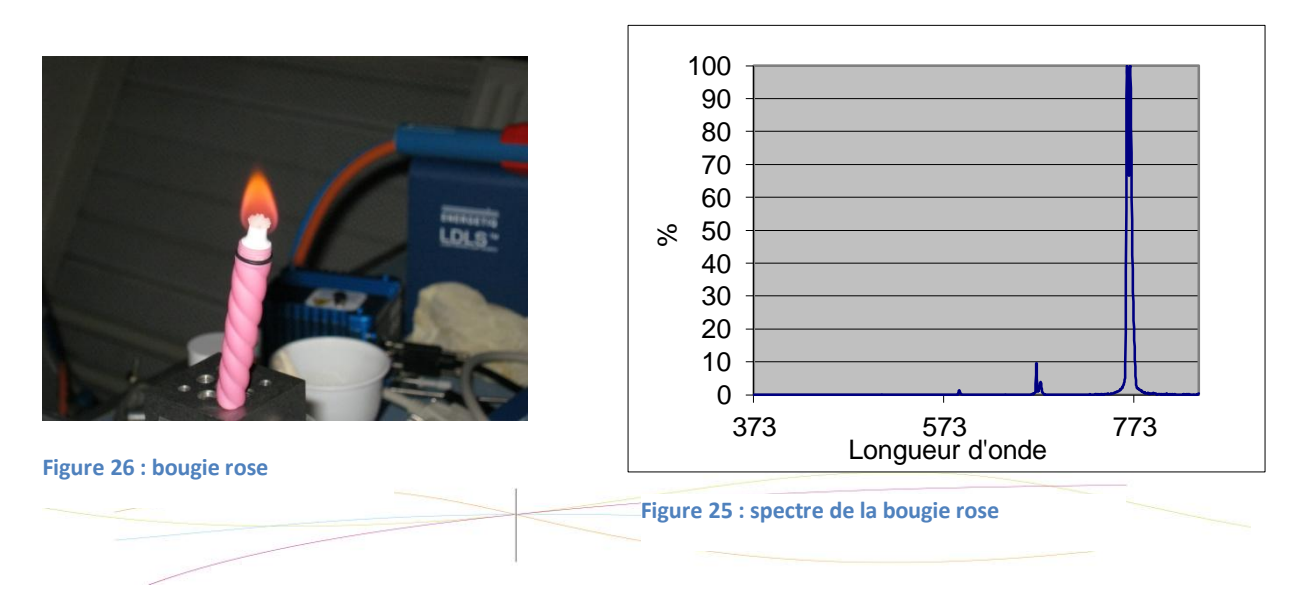

**Figure 24 : spectre de la bougie rouge 1 Figure 23 : spectre de la bougie rouge 2**

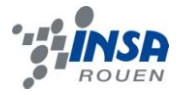

Nous ne possédions qu'une seule bougie de couleur rose, cependant toutes les analyses effectuées sur cette bougie sont conformes. Ainsi, comme nous le montre le graphe ci-dessus, on constate deux pics, très rapprochés, étant donné que le premier est à 765nm, et que le second se situe à 768nm. Ils sont tous les deux à 100%. Cela correspond à une très forte quantité de potassium. On peut donc en conclure que la couleur rouge est uniquement donnée par le potassium, ce qui expliquerait sa faible présence dans les bougies rouges, jaunes, ou oranges par exemple. En effet, bien que différentes, les couleurs restent néanmoins relativement proches.

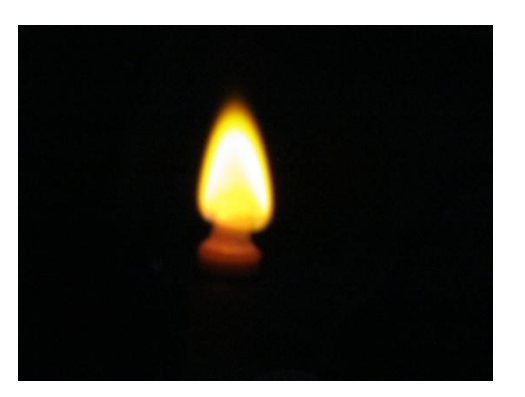

### *3.5.3.3 Orange*

**Figure 27 : bougie orange**

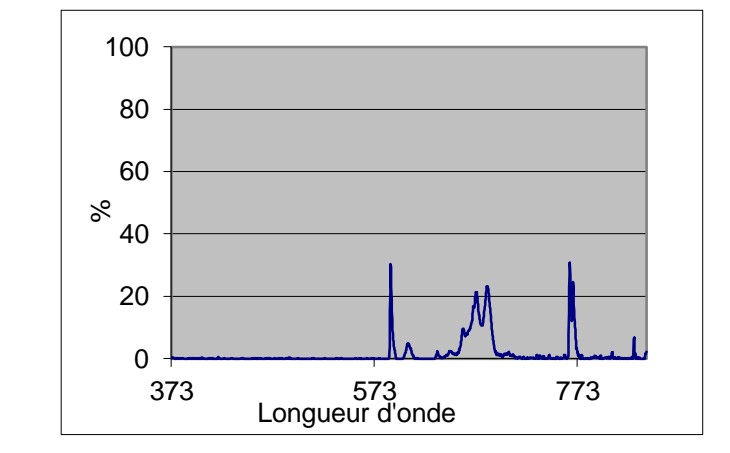

**Figure 28 : spectre de la bougie orange**

L'analyse de la bougie orange révèle une série de pics d'intensité moyenne. On peut notamment relever les pics situés à 588(30%), 672(21%), 684(23%) et 768nm (24%). Il est donc possible de supposer une présence de sodium, mélangé, comme pour les bougies précédentes, à du potassium, mais cette fois ci en plus faible quantité.

*3.5.3.4 Jaune*

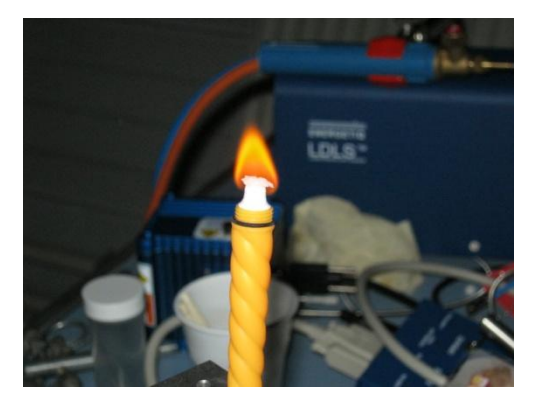

**Figure 29 : bougie jaune**

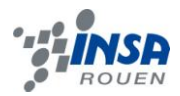

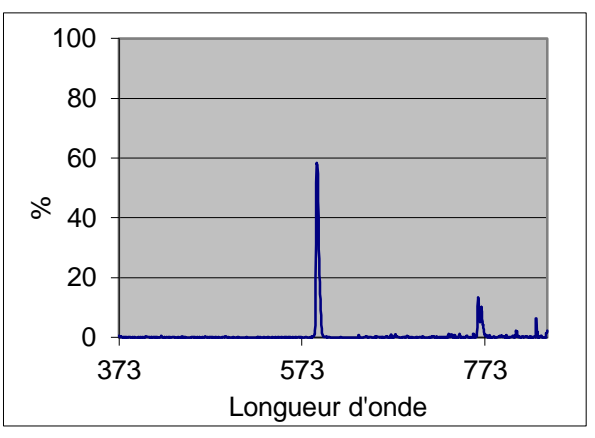

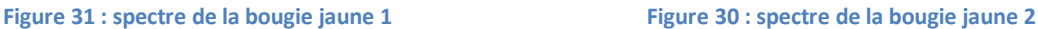

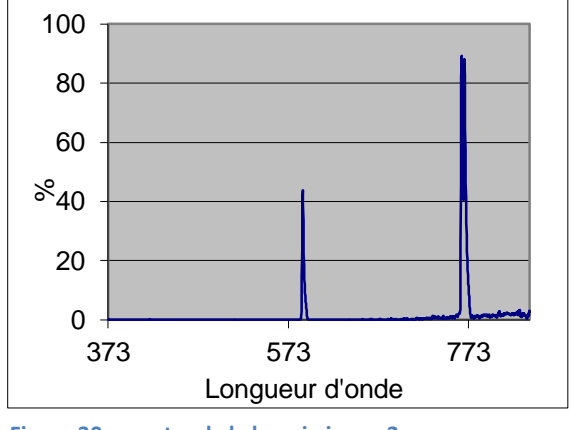

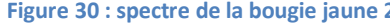

Les analyses des bougies jaunes montrent deux pics communs, respectivement à 588nm et à 768nm, mais d'intensité variable. Pour la bougie jaune1, le premier pic est à 58%, et le second est à 10%, tandis que la bougie jaune2 possède des pics à 43% et à 88%. La différence de couleur se fait donc grâce aux variations de concentration du potassium. La couleur, comme pour le cas des bougies rouges étant plus nette lorsque la concentration en potassium est faible, on peut en conclure que celui-ci peut avoir tendance à masquer le sodium.

### *3.5.3.5 Verte*

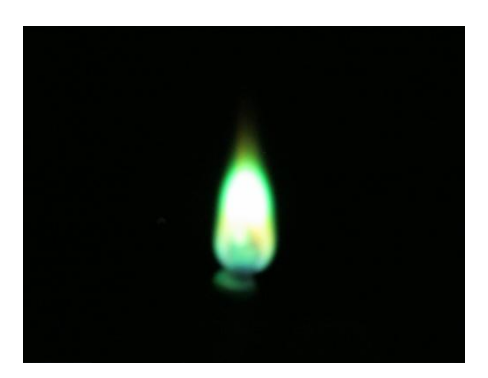

**Figure 32 : bougie verte 1 Figure 34 : bougie verte 2**

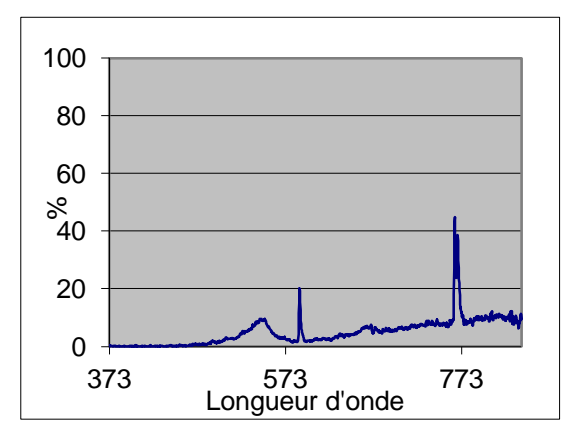

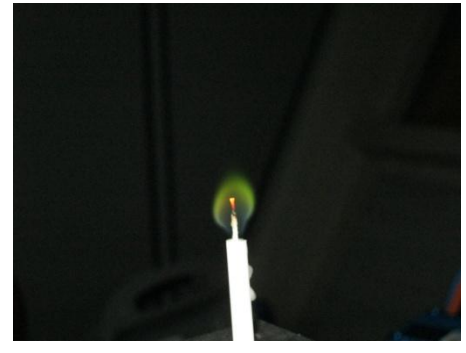

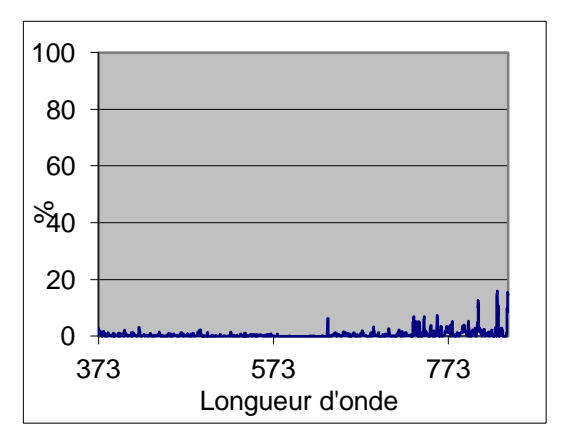

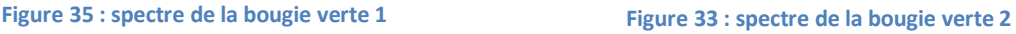

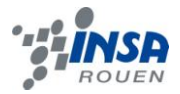

Malheureusement, il s'est avéré que les résultats de la bougie verte2 étaient inexploitables. Pour notre étude, nous nous sommes donc concentrés sur la bougie verte1, qui présente trois pics distincts, à 543(10%), 588(20%) et 765nm (44%). La couleur verte est donc crée en mélangeant du sodium, du potassium, et un autre gaz qui lui donne sa couleur verte caractéristique, que nous n'avons pas réussi à identifier.

### *3.5.3.6 Bleue*

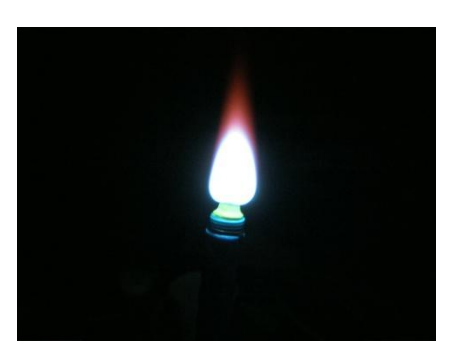

**Figure 36 : bougie bleue**

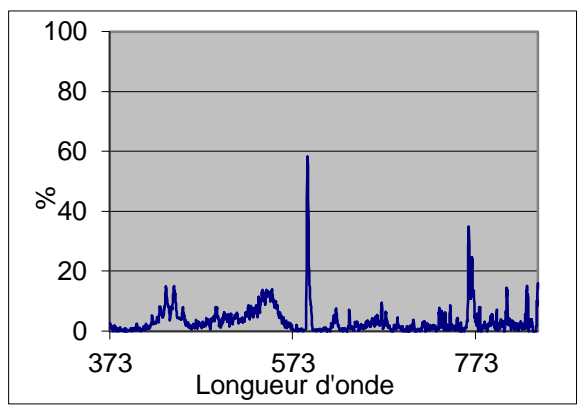

**Figure 37 : spectre de la bougie bleue**

Comme dans le cas de la bougie rose, nous ne possédions qu'un seul exemplaire de bougie bleue. Nous avons donc réalisé plusieurs tests, et tous nous on donné des résultats concordants. Ils mettent en évidence deux pics, l'un à 588nm (58%), et l'autre à 768nm (24%). Ainsi, tout comme pour la bougie verte, la bougie bleue est composée d'un mélange de potassium et de sodium et d'une autre espèce dont le rayonnement bleu va s'ajouter à l'œil au rayonnement vert pour donner à la bougie sa couleur cyan.

### *3.5.3.7 Violette*

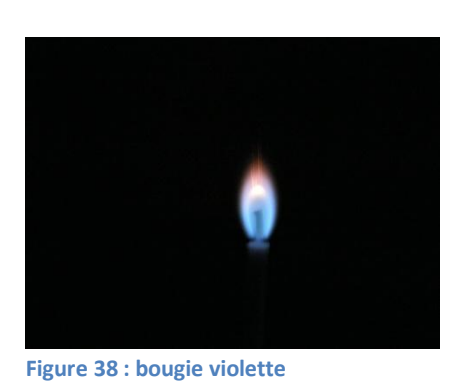

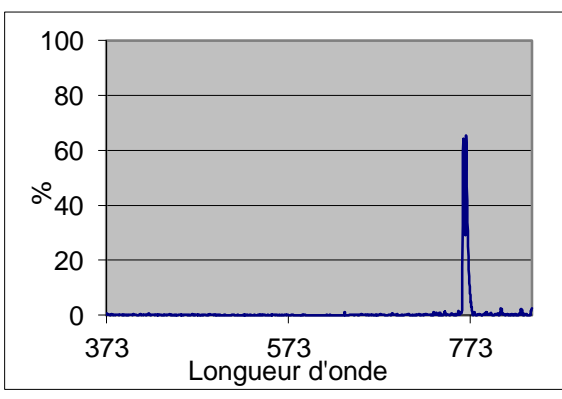

**Figure 39 : spectre de la bougie violette**

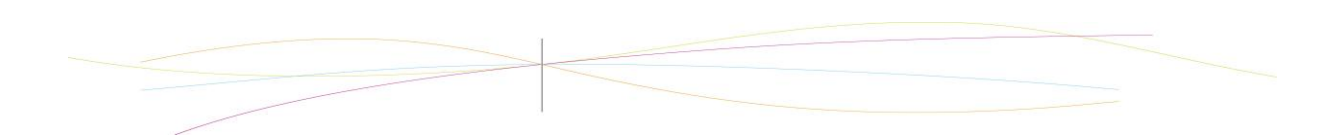

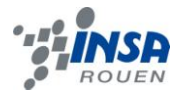

L'analyse de la bougie violette nous indique un double pic à 765nm et à 768nm, à 65%. On se retrouve donc dans le même cas que celui de la bougie rose, sauf que dans ce cas là on ne constate aucun pic résiduel.

En conclusion, l'analyse des différentes bougies met donc en valeur le fait que toutes les bougies colorées sont constituées a minima de potassium, sodium et lithium, mais que leur concentration est variable, et d'autres produits.

### <span id="page-26-0"></span>**3.6. Projection de liquide dans la flamme**

Après avoir terminé les analyses sur les bougies, nous avons voulu vérifier si les couleurs trouvées correspondaient réellement aux produits qu'elles contenaient. De plus, nous avons choisi la projection de liquide dans la flamme plutôt que l'étude de la forme de la flamme. En effet, nous n'avions pas le temps de réaliser ce second projet correctement. Nous avons donc préféré approfondir nos précédentes recherches.

### <span id="page-26-1"></span>*3.6.1. Résultats des différents produits*

*3.6.1.1 Test flamme avec oxygène*

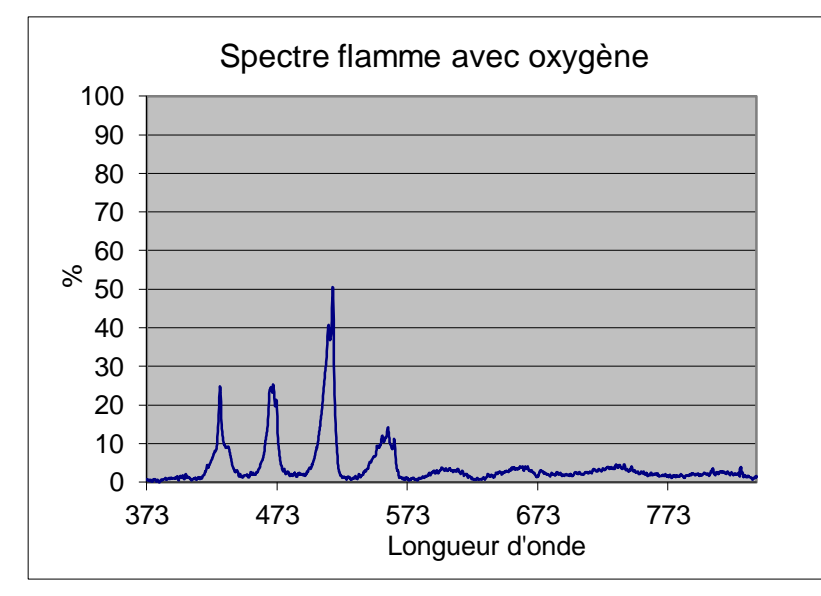

**Figure 40 : flamme boostée à l'oxygène**

<span id="page-26-2"></span>**Figure 41 : spectre flamme avec oxygène**

Ce spectre est réalisé sans projection. La flamme ne contient que du gaz et de l'oxygène. Le spectre obtenu sert de modèle pour savoir quand la flamme est « pure » et ne contient pas de résidu de produit.

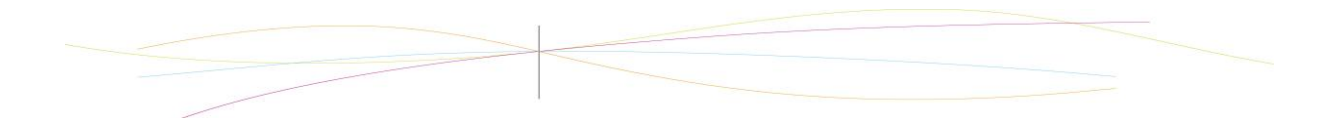

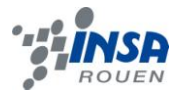

*3.6.1.2 Nitrate de lithium Li(NO3)*

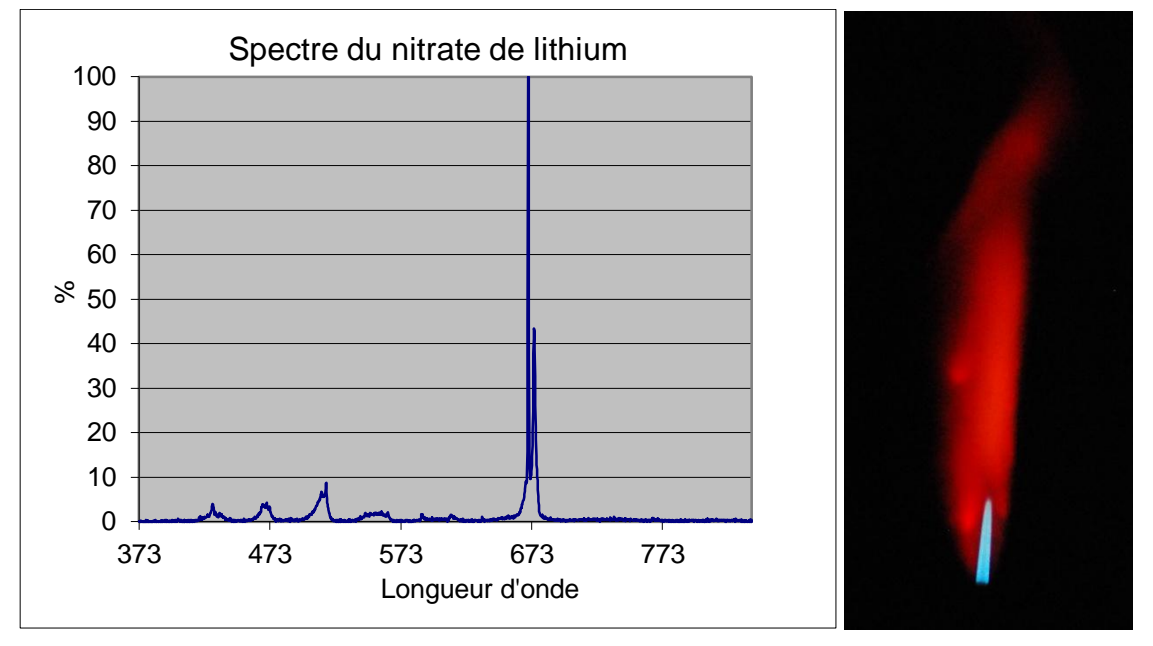

<span id="page-27-0"></span>**Figure 42 : spectre du nitrate de lithium Figure 43 : flamme du nitrate de lithium**

Une solution de nitrate de lithium a une flamme de couleur rouge et on peut voir sur le spectre un pic à 670.46 nm.

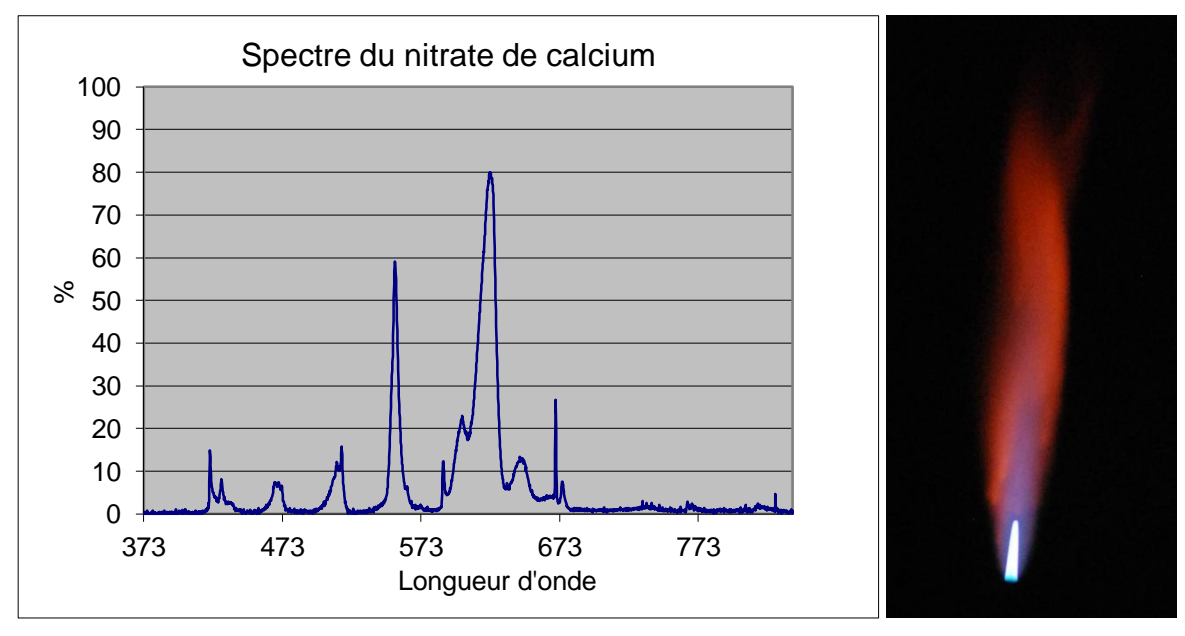

### *3.6.1.3 Nitrate de calcium Ca(NO3)*

<span id="page-27-1"></span>**Figure 44 : spectre du nitrate de calcium Figure 45 : flamme du nitrate de calcium**

La flamme de la solution de nitrate de calcium est d'une couleur formée d'un mélange de bleu et d'orange. Le spectre présente plusieurs pics à 553.37nm, 620.61nm, et 670.0nm (caractéristique du Lithium), ce dernier étant d'intensité moins importante.

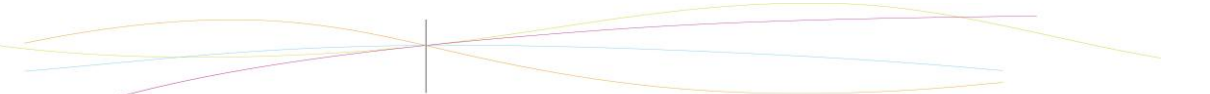

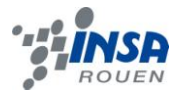

*3.6.1.4 Nitrate de potassium K(NO3)*

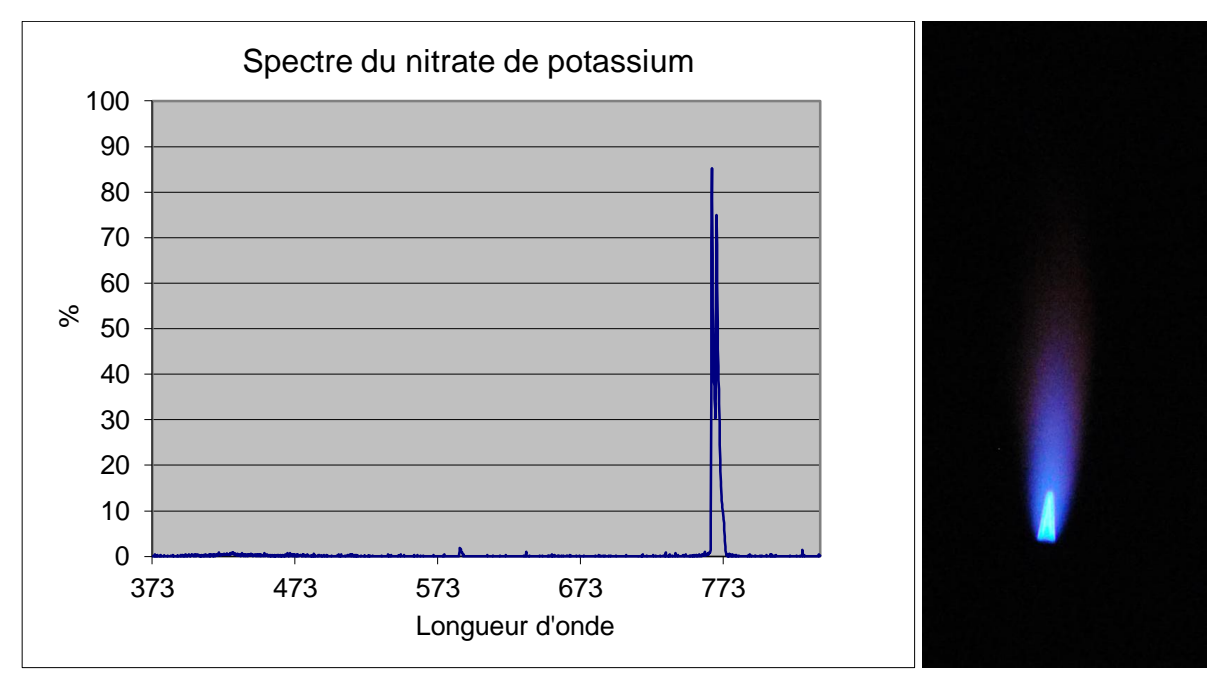

<span id="page-28-0"></span>**Figure 46 : spectre du nitrate de potassium Figure 47 : flamme du nitrate de potassium**

La solution de nitrate de potassium est bleu très foncé. Le spectre comporte deux pics très proches à 764.91nm et 768.34 nm. Ces deux longueurs d'onde sont caractéristiques du potassium.

*3.6.1.5 Nitrate de sodium Na(NO3)*

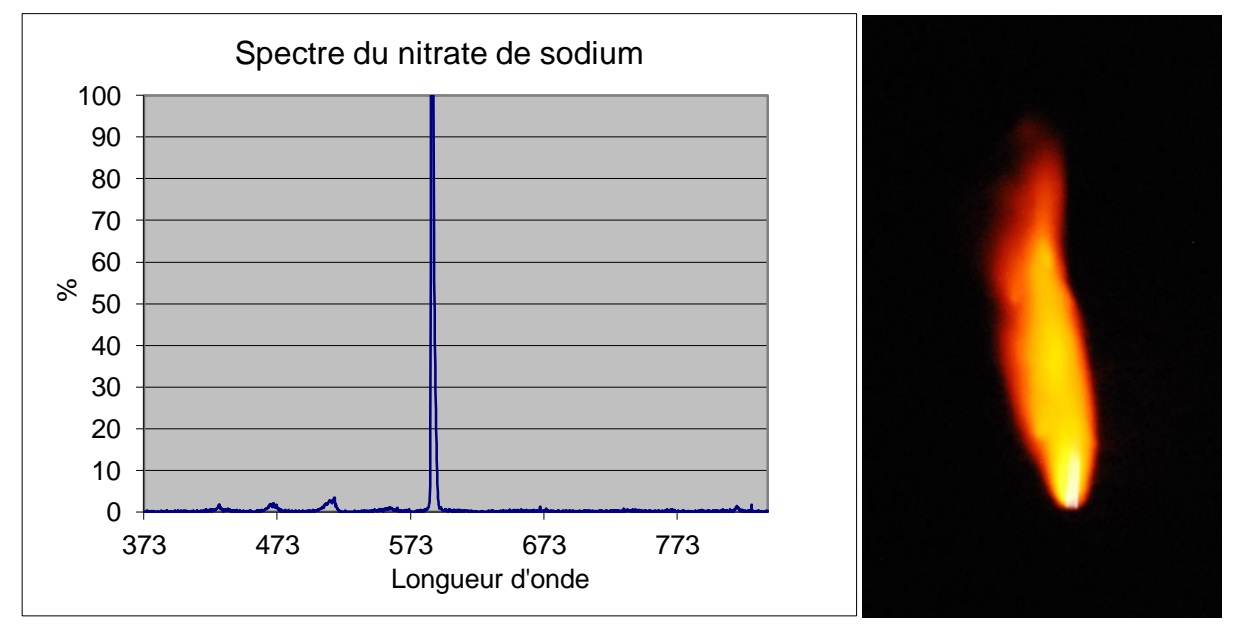

<span id="page-28-1"></span>**Figure 48 : spectre du nitrate de sodium Figure 49 : flamme du nitrate de sodium** 

Pour la solution de nitrate de sodium, on observe une flamme jaune-orange très vive. Le spectre montre un pic à 588.13 nm, caractéristique du sodium.

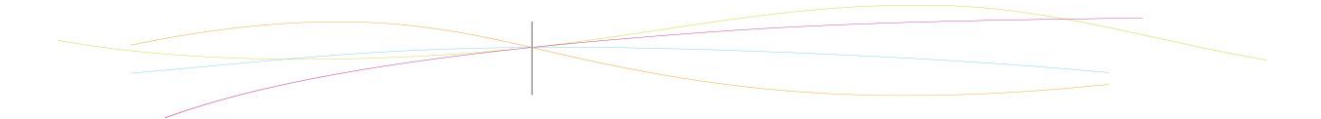

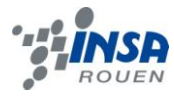

*3.6.1.6 Nitrate de sodium non saturé*

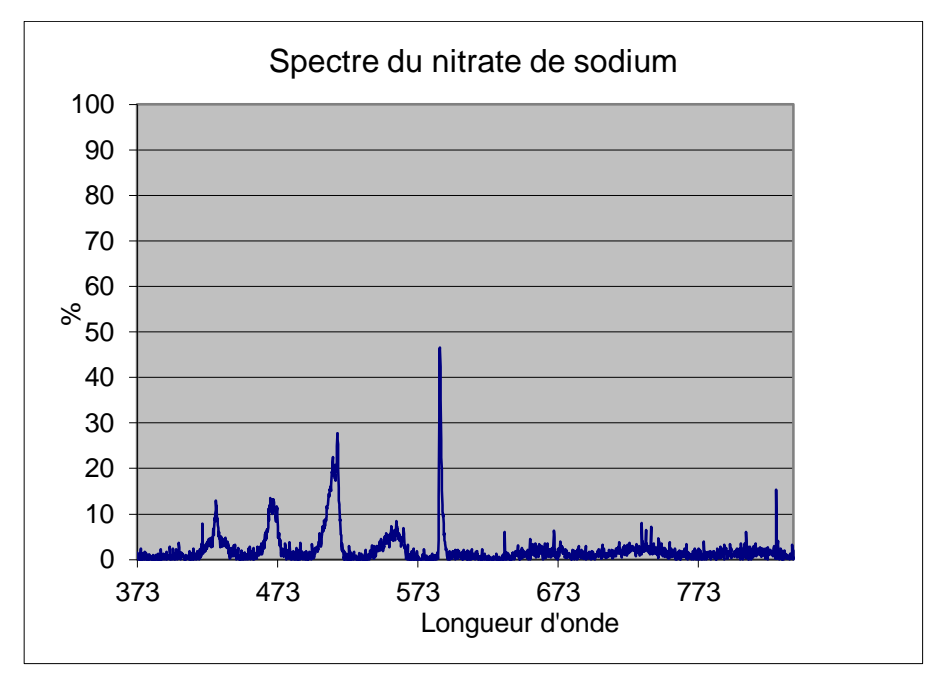

<span id="page-29-0"></span>**Figure 50 : spectre du nitrate de sodium non saturé**

La différence entre ce spectre et le précédent est le temps d'acquisition, qui est plus long ce qui implique que le spectroscope absorbe plus d'onde parasite. Il est donc moins « propre » que le précédent qui montrait un spectre avec un seul pic très net.

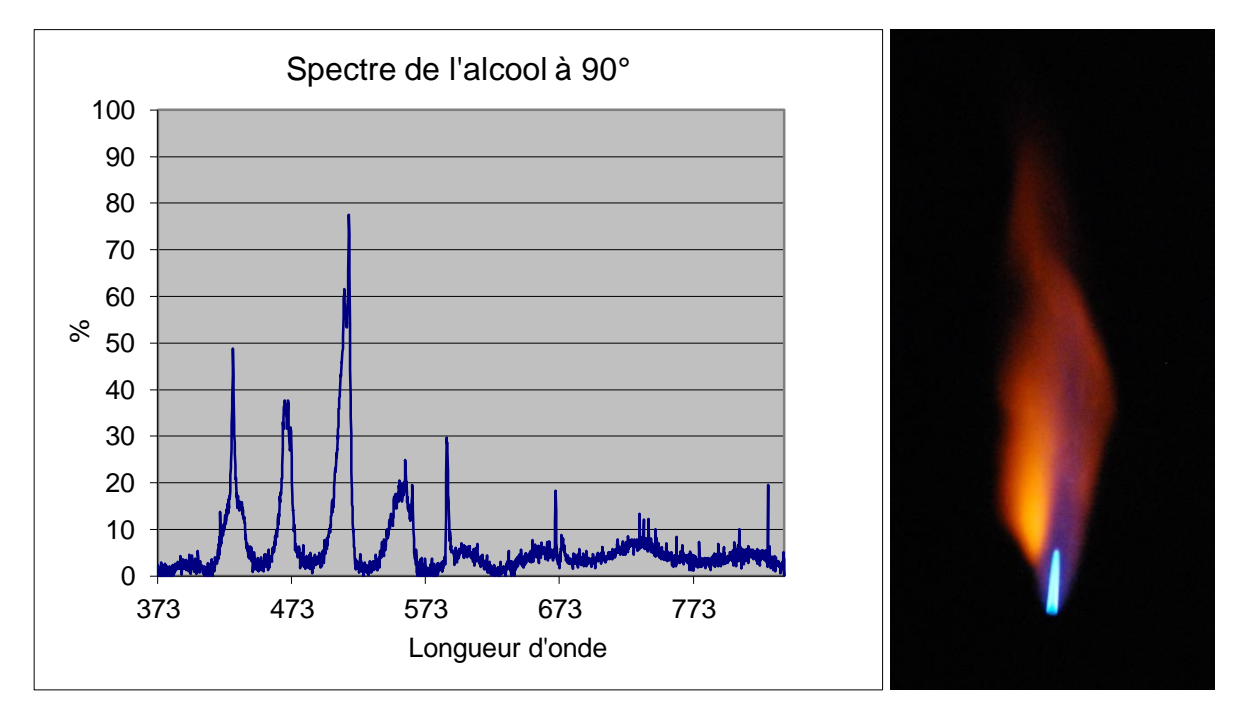

*3.6.1.7 Alcool à 90°*

La solution d'alcool a une flamme orangée. Son spectre présente de nombreux pics : 429, 467, 515 et 588 nm (caractéristique du sodium).

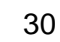

<span id="page-29-1"></span>**Figure 51 : spectre de l'alcool à 90° Figure 52 : flamme avec alcool à 90°**

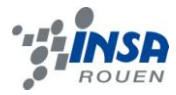

### <span id="page-30-0"></span>*3.6.2. Conclusion*

Tableau récapitulatif des pics trouvés pour chaque élément et leur couleur correspondante :

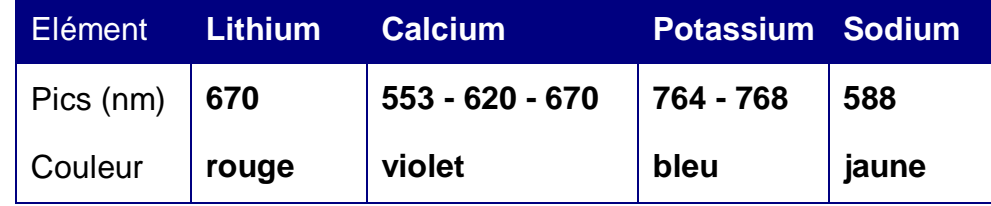

Dans le cas de la projection de nitrate de lithium, nous avons eu une flamme rouge, ce qui correspond au pic de 768 nm que nous avions trouvé lors de l'analyse de la bougie rouge.

Pour la projection au nitrate de calcium, nous avons observé une flamme violette présentant des pics à 553nm, 620nm et 670nm. Ces pics ne correspondent pas aux pics de 765nm et 768nm trouvé pour la bougie. Cependant, la couleur de la flamme de la bougie violette n'étant pas très nette.

La projection de nitrate de potassium nous a donné une flamme bleue possédant deux pics très rapprochés à 764nm et 768nm. Ce résultat est parfaitement en accord avec le pic de 768nm trouvé lors de l'analyse de la bougie bleue.

La dernière projection de comparaison a été réalisée à l'aide d'une solution de nitrate de sodium, ce qui nous a permis d'obtenir une courbe présentant un pic à 588nm, ce qui corrobore les résultats obtenus avec la bougie jaune.

Les résultats obtenus lors de la projection dans la flamme nous ont donc permis de vérifier la majeure partie des résultats obtenus lors de l'analyse des bougies.

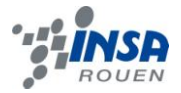

### <span id="page-31-0"></span>**4. CONCLUSIONS ET PERSPECTIVES**

Ce projet nous a permis de découvrir une méthode d'analyse très utilisée en chimie : la spectroscopie de flamme. Nous avons dû nous adapter au matériel et aux logiciels qui nous été fournis assez rapidement, pour commencer les expérimentations. Nous avons acquis de nombreuses connaissances sur ce principe qui nous serviront plus tard. La plupart d'entre nous nous dirigeons vers le département Chimie Fine et Ingénierie et nous avons déjà pu constater lors de Travaux Pratiques que cette technique était utile pour connaitre la composition d'un produit. Par ailleurs, nous avons acquis le réflexe de consulter les fiches toxicologiques des produits avant de les manipuler.

Cet E.C. nous a donné l'occasion de gérer un projet sur un thème plutôt vaste. Afin de le mener à bien, il nous a fallut évidemment instaurer une organisation entre les cinq membres du groupe et planifier les tâches à réaliser. Ce projet s'inscrit parfaitement dans notre cursus car il correspond au type de situations auxquelles nous serons confrontés plus tard en tant qu'ingénieur. Nous avons particulièrement apprécié la liberté qui nous a été donné concernant la direction que devait prendre le projet, et sa dimension de recherche.

Finalement, dans la perspective d'une poursuite de projet, il aurait été intéressant de réaliser des projections de solutions à base de poudre, et de poudre seule anhydre dans la flamme, ou d'étudier l'imagerie de flamme. En outre, pour obtenir de meilleurs résultats, il serait judicieux d'utiliser un brûleur offrant la possibilité de contrôler le débit de gaz et d'oxygène, dans le but de toujours être dans les mêmes conditions.

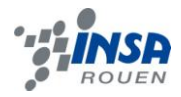

### <span id="page-32-0"></span>**5. BIBLIOGRAPHIE**

Livres :

- « Handbook of Chemistry and Physics », a ready-reference book of chemical and physical data, Forty-First Edition
- G. Gaydon, Chapman & Hall Ltd, « The Spectroscopy of Flames », London, 1957

Sites internet :

- Notice d'utilisation du spectroscope Maya 2000 et du logiciel SpectraSuite. [http://www.oceanoptics.com.](http://www.oceanoptics.com/) 27/04/12
- Notice d'utilisation du spectroscope et du logiciel SPID HR. [http://www.ulice.com.](http://www.ulice.com/) 27/04/12
- « Classe d'un laser ». Wikipédia. [http://fr.wikipedia.org/wiki/Laser.](http://fr.wikipedia.org/wiki/Laser) 29/04/12

### <span id="page-32-1"></span>**6. CREDITS D'ILLUSTRATION**

Nous avons réalisé tous les graphiques et les photos de flammes.

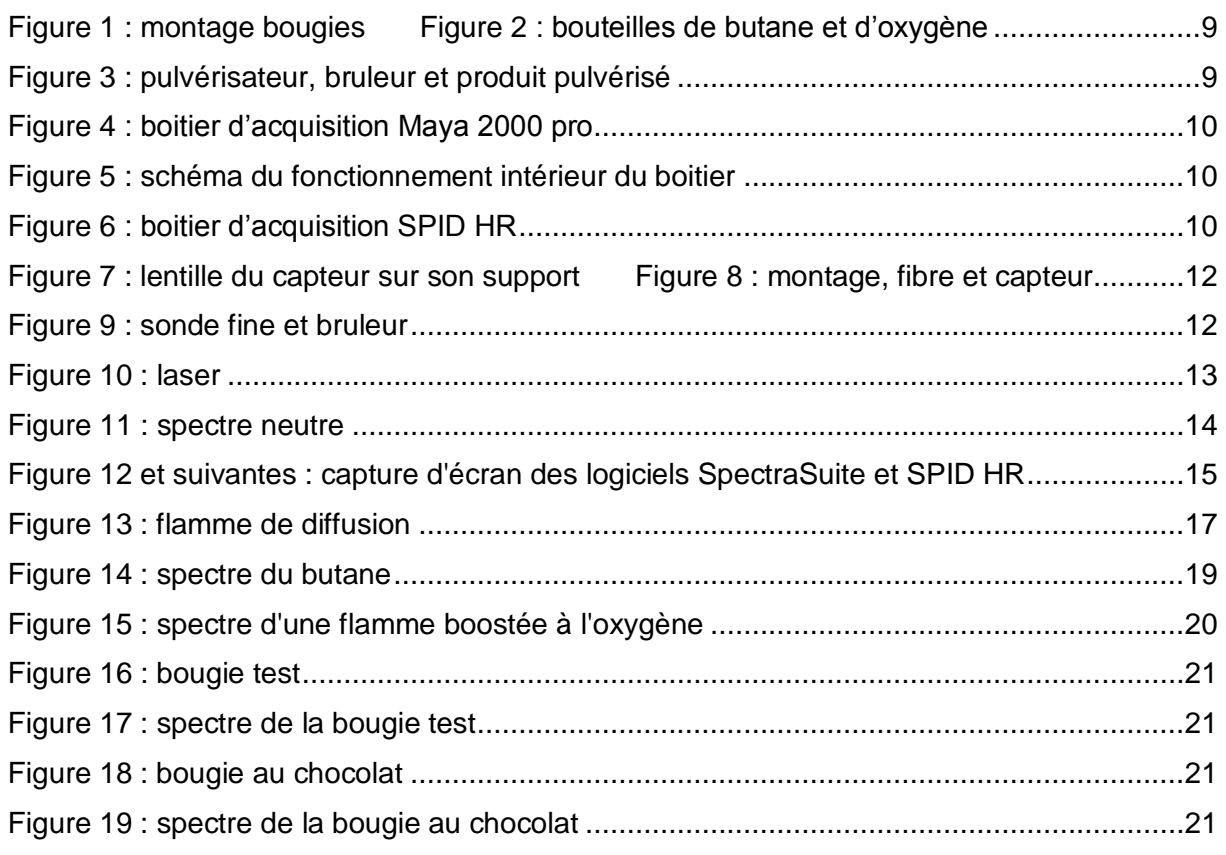

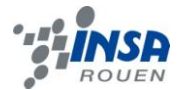

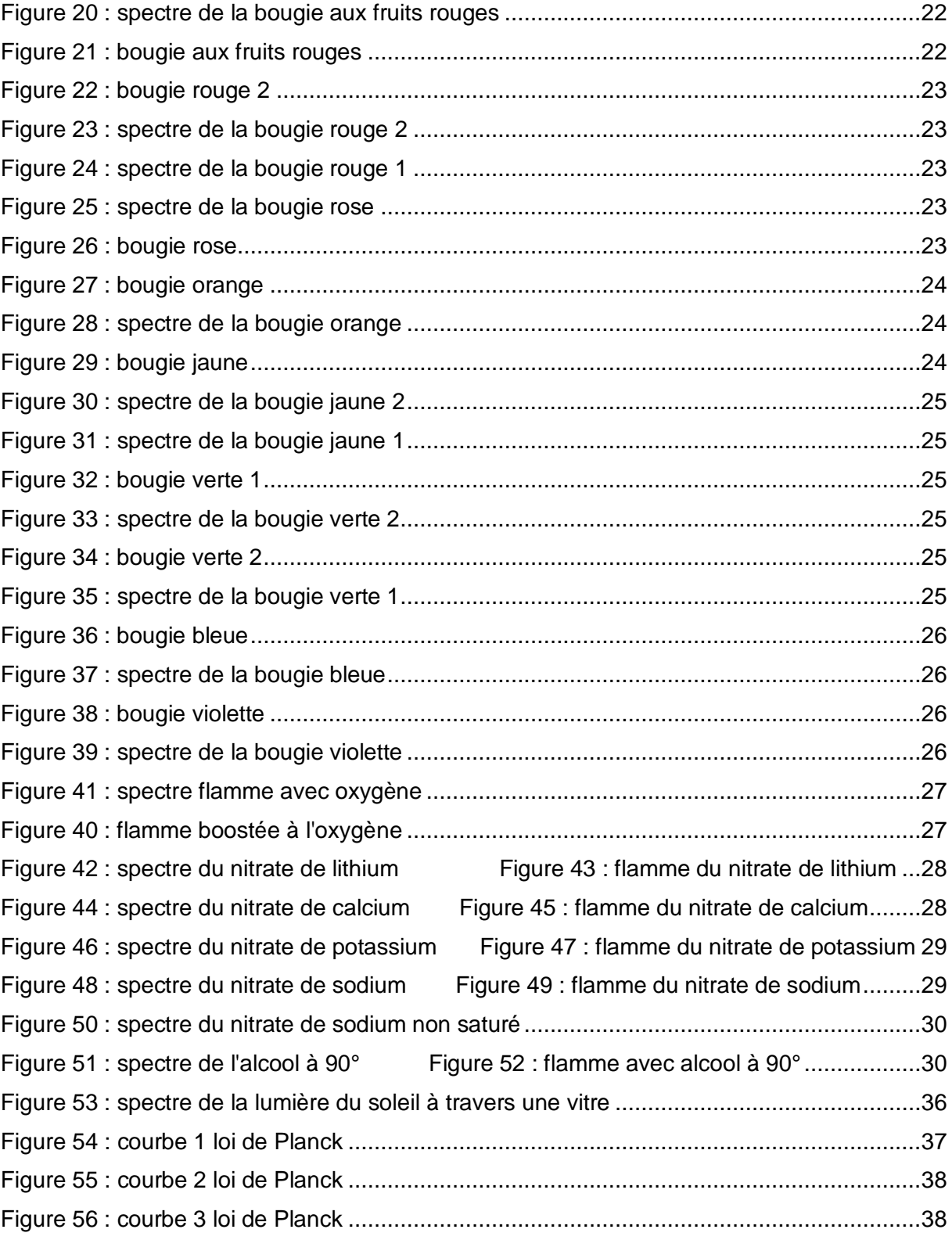

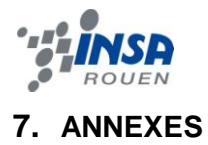

## <span id="page-34-1"></span><span id="page-34-0"></span>**7.1. Schéma du montage projection**

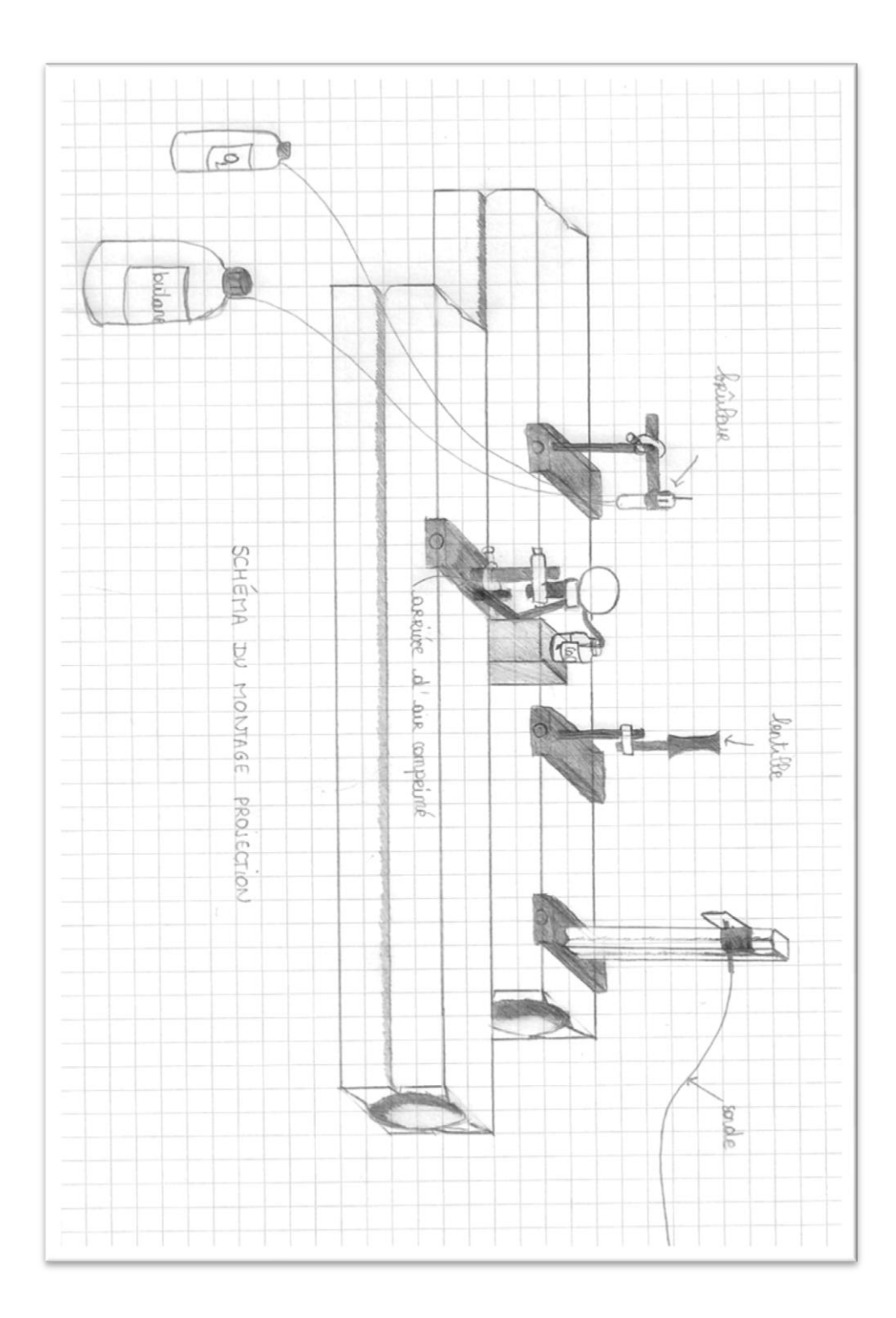

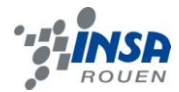

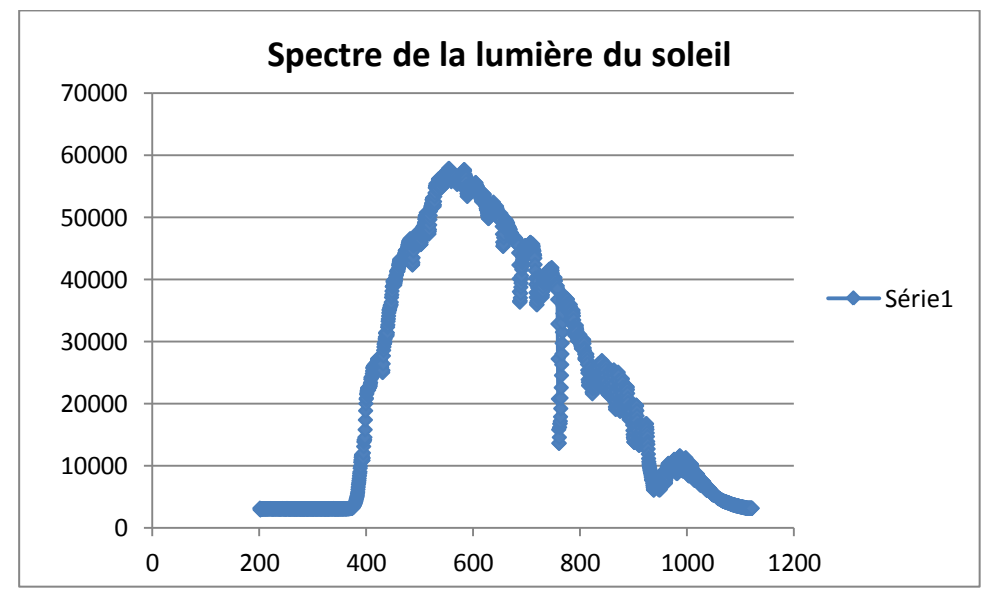

<span id="page-35-0"></span>**7.2. Spectre de la lumière du soleil**

<span id="page-35-2"></span>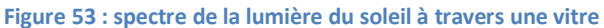

Le spectre de la lumière du soleil nous donne une courbe de cette nature, qui met en valeur un pic à 554.3nm. Il s'agit d'une lumière blanche, donc d'un mélange de toutes les couleurs existantes, ce qui explique une plus forte intensité entre les longueurs d'onde de 450 et 800nm. Cependant, il est possible de constater que le spectre s'étend également dans les infrarouge, mais pas du coté des UV. Cette caractéristique peut être expliquée de par le fait que la vitre derrière laquelle nous avons fait l'acquisition est faite de verre, c'est-à-dire qu'elle ne laisse pas passer les UV.

### <span id="page-35-1"></span>**7.3. Loi de Planck**

La Loi de Planck définit la valeur de l'énergie lumineuse, ou luminance, du rayonnement thermique du corps noir en fonction de la température thermodynamique. Elle permet de prévoir la forme des suies d'une flamme de diffusion.

La luminance s'exprime en watt par mètre cube par stéradian (W m<sup>-3</sup> sr<sup>-1</sup>) :

$$
L_{\lambda} = \frac{2 \ln c_{\lambda}^{2}}{\lambda^{5}} \frac{1}{e^{(\frac{h c_{\lambda}}{k \lambda T})} - 1}
$$

- $C_{\lambda} = \frac{c}{n}$  $\frac{c}{n_{\lambda}}$  : vitesse du rayonnement dans le milieu où se propage le rayonnement
- n<sup>λ</sup> **:** [indice de réfraction](http://fr.wikipedia.org/wiki/Indice_de_r%C3%A9fraction) du milieu pour la longueur d'onde λ
- *c* = 299 792 458 m/s : vitesse de la lumière dans le vide
- $h = 6.626 \frac{17 \times 10^{-34} \text{ J.s}}{15}$ : constante de Planck
- *k* = 1,380 66×10-23 J/K : constante de Boltzmann
- *T* : [température](http://fr.wikipedia.org/wiki/Temp%C3%A9rature) de la surface du corps noir en kelvin

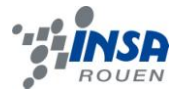

Pour un corps réel, la formule peut être précédée d'un paramètre appelé l'émissivité, qui permet d'affiner la courbe trouvée. Il vaut entre 0 et 1, et varie selon la température.

Nous avons procédé de la manière suivante : nous avons tracé une première courbe avec une valeur de T aléatoire.

Valeur de L dans le tableau Excel, avec dans la colonne A les longueurs d'ondes :

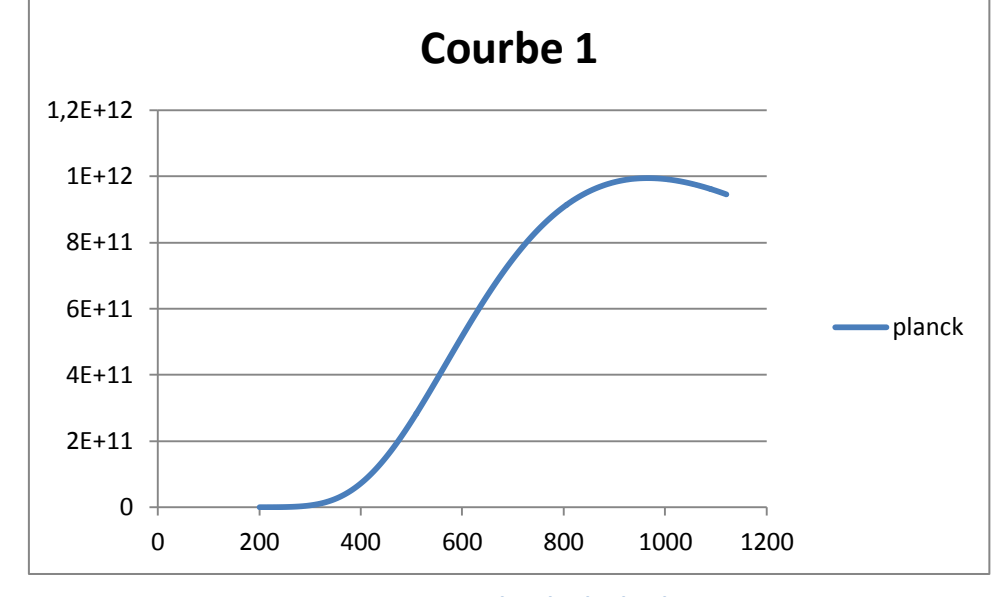

L = ((2.6,62.9.10<sup>-18</sup>)/ ((A18.10<sup>-9</sup>)<sup>-5</sup>)).1/ ((EXP ((3.6,62.10<sup>-26</sup>)/ (1,38.10<sup>-32</sup>.A18.5000)))-1)

**Figure 54 : courbe 1 loi de Planck**

<span id="page-36-0"></span>Puis nous avons fait évoluer la valeur de T et de l'émissivité, de manière à obtenir une courbe au plus près de la courbe expérimentale trouvée. Ainsi il nous sera possible de comparer les courbes en les superposant sur un même graphique.

 $Max_1 = 2.10^{13}$  alors que le max de l'énergie des suies du soleil est de 60 000 environ => Besoin d'ajuster l'émissivité pour les faire coïncider.

2.10<sup>13</sup>.  $k = 6.10^4$  $\Leftrightarrow k = \frac{6.10^4}{2.10^{13}} = 3.10^{-9}$ 

Nouvelle courbe combinée avec le spectre des suies :

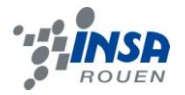

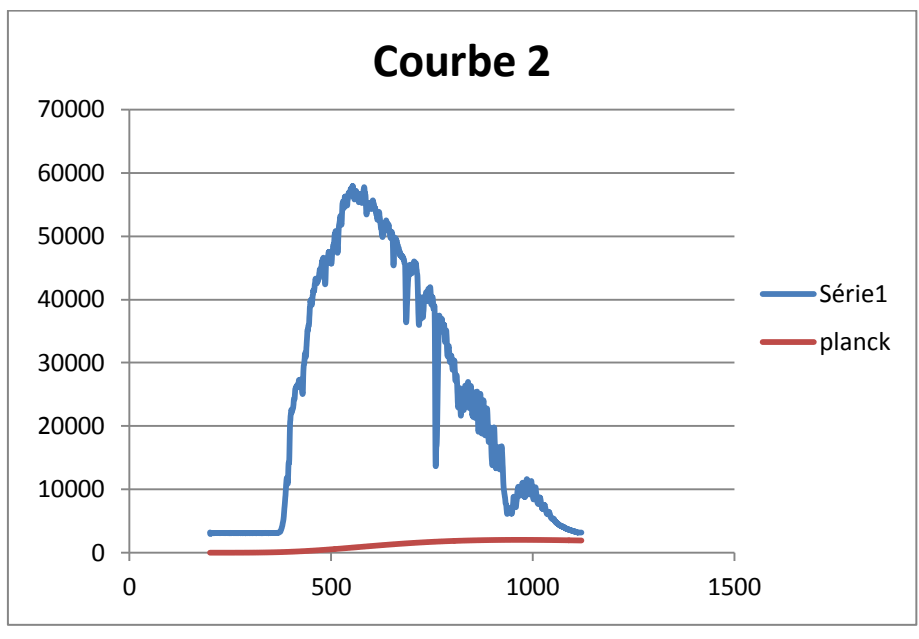

**Figure 55 : courbe 2 loi de Planck**

<span id="page-37-0"></span>Courbe avec le spectre du butane :

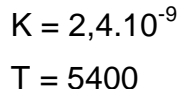

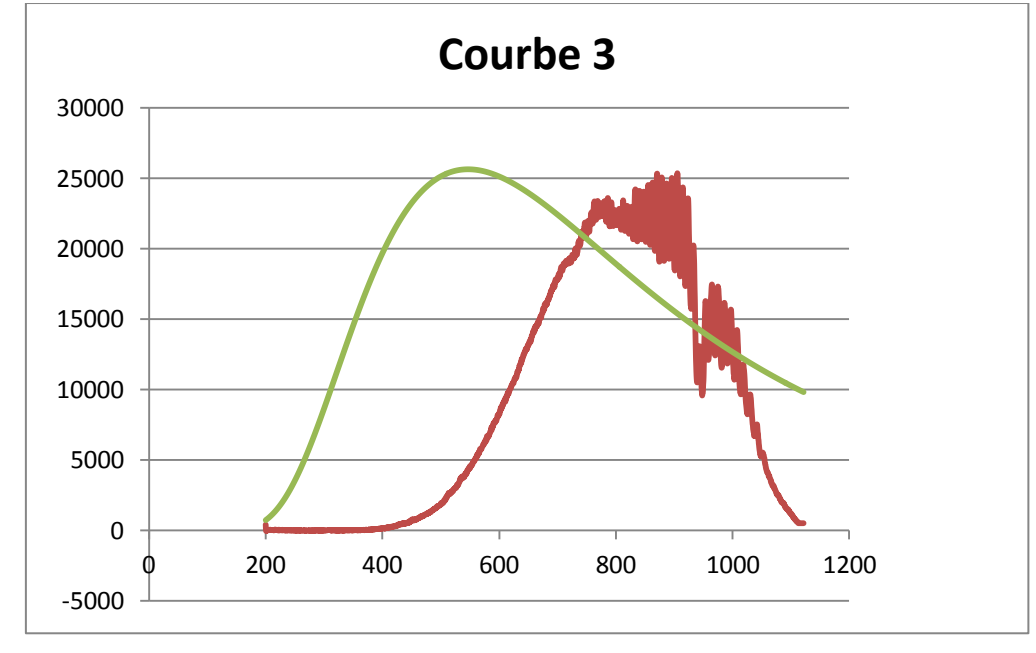

**Figure 56 : courbe 3 loi de Planck**

<span id="page-37-1"></span>La courbe 3 a une forme se rapprochant du modèle expérimental. Notre problème est que la courbe est décalée, mais nous n'avons pas réussi à trouver une explication à ce phénomène. Il faut tenir compte de l'efficacité de toute la chaine d'acquisition des spectres qui varie en fonction de la longueur d'onde.

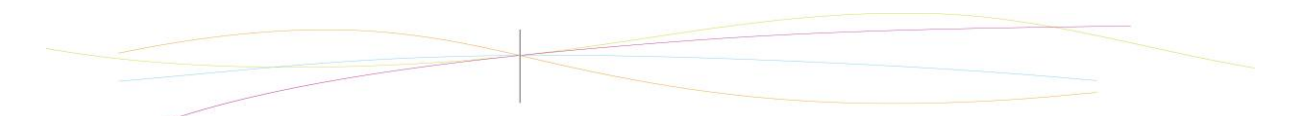

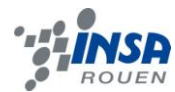

### <span id="page-38-0"></span>**7.4. Tableaux récapitulatifs**

### <span id="page-38-1"></span>*7.4.1. Par longueur d'onde*

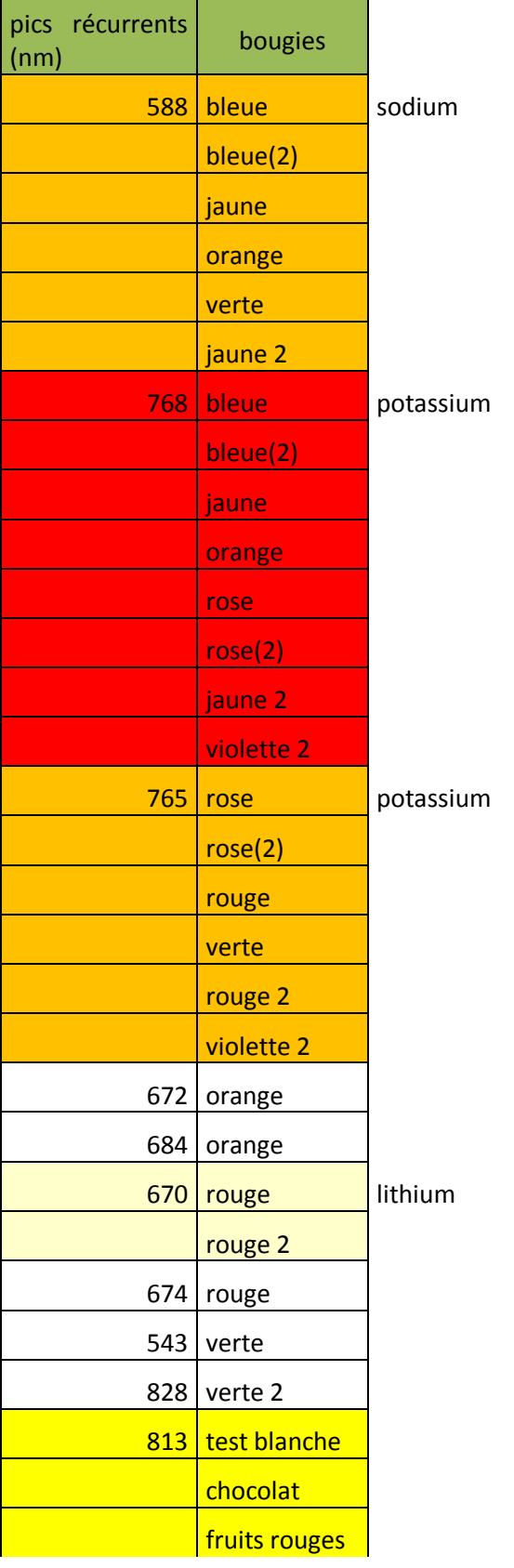

### Rappel :

- rose (2) = deuxième test de la bougie rose
- rose 2 = deuxième type de bougie

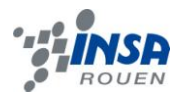

### <span id="page-39-0"></span>*7.4.2. Par couleur*

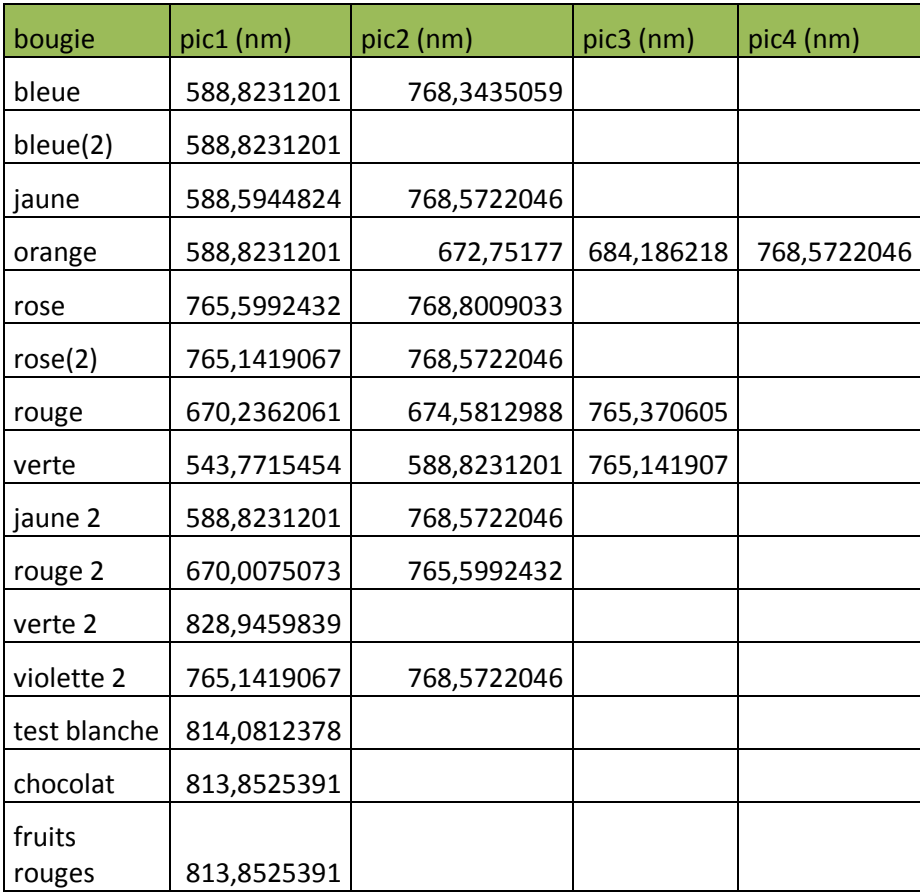

### <span id="page-39-1"></span>**7.5. Documentation technique**

### <span id="page-39-2"></span>*7.5.1. Manuel des boitiers d'acquisition et logiciels*

Cf. lien du site du fabricant en bibliographie.

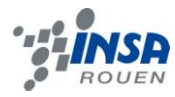

<span id="page-40-0"></span>*7.5.2. Fiches toxicologiques*

*7.3.2.1 Nitrate de potassium KNO<sup>3</sup>*

# **Fiches Internationales de Sécurité Chimique**

## **NITRATE DE POTASSIUM ICSC: 0184**

Salpêtre KNO<sub>3</sub> Masse moléculaire: 101.1

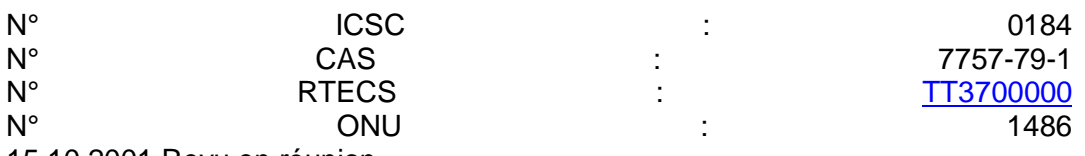

15.10.2001 Revu en réunion **TYPES DE RISQUES/ EXPOSITIONS RISQUES/ SYMPTOMES AIGUS PREVENTION PREMIER SECOURS/ AGENTS D'EXTINCTION INCENDIE**  Non combustible favorise la combustion combustibles ou les agents proximité: utiliser les d'autres substances. réducteurs. Emission de fumées (ou de gaz) irritantes ou toxiques lors d'incendie. mais PAS de contact avec les En En cas d'incendie à agents d'extinction appropriés. **EXPLOSION**  Risques d'incendie et d'explosion au contact des agents réducteurs. **CONTACT PHYSIQUE**  EVITER LA DISPERSION DE POUSSIERE! **INHALATION** Toux. Mal de gorge. Aspiration locale protection respiratoire. ou Air frais, repos. Consulter un médecin. **PEAU** Rougeur. Gants de protection. Retirer les vêtements contaminés. Rincer et laver

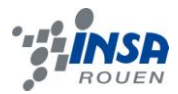

la peau abondamment à l'eau et au savon. **Rougeur.** Douleur. Lunettes de protection. Pincer Rincer d'abord

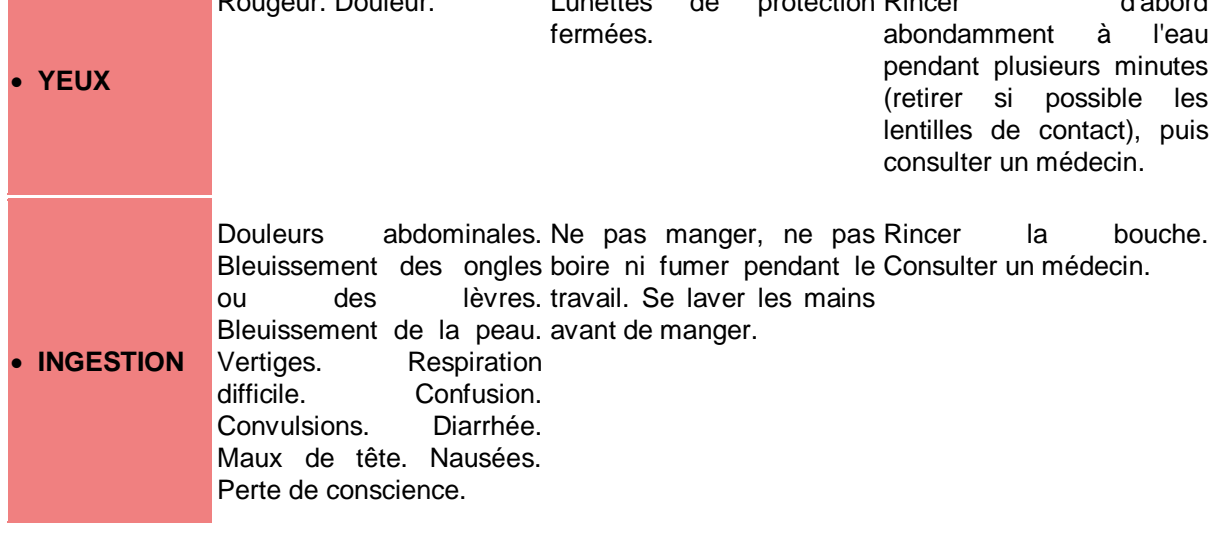

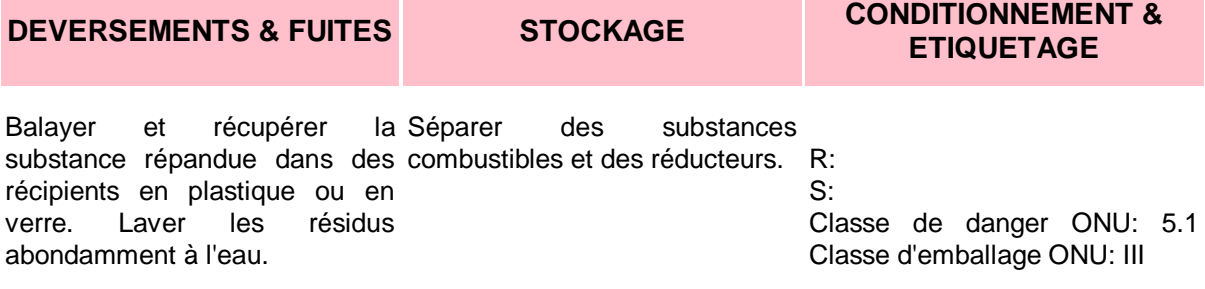

### **VOIR IMPORTANTES INFORMATIONS AU DOS**

**ICSC: 0184** Préparé dans le cadre de la coopération entre le Programme International sur la Sécurité Chimique et la Commission Européenne (C) 1999

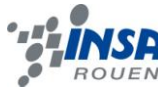

*7.3.2.2 Nitrate de sodium NaNO<sup>3</sup>*

# **Fiches Internationales de Sécurité Chimique**

## **NITRATE DE SODIUM ICSC: 0185**

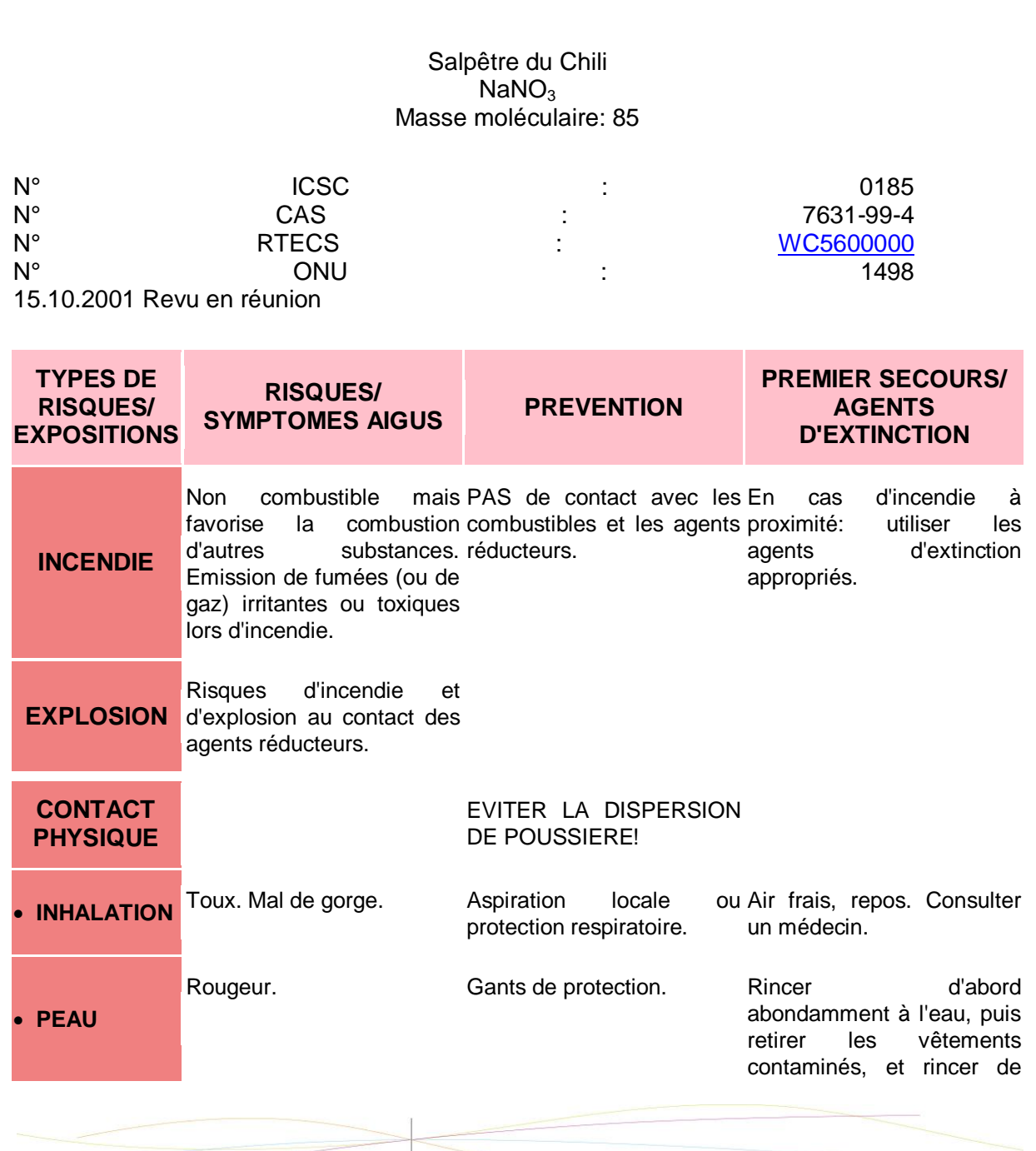

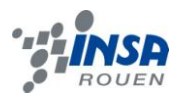

nouveau.

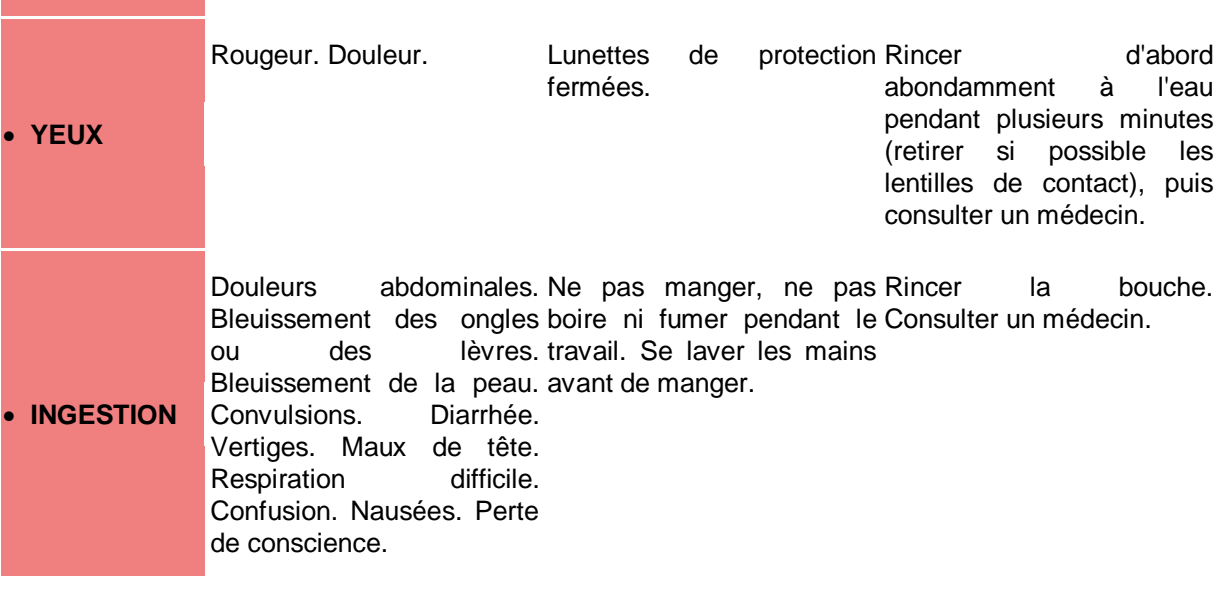

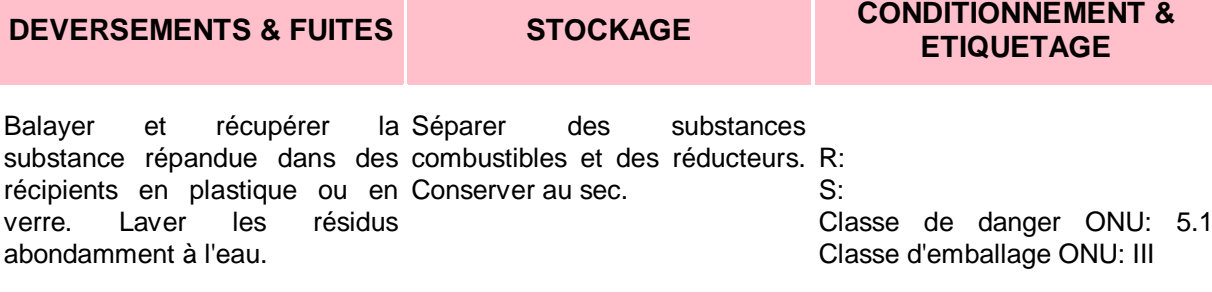

### **VOIR IMPORTANTES INFORMATIONS AU DOS**

**ICSC: 0185** Préparé dans le cadre de la coopération entre le Programme International sur la Sécurité Chimique et la Commission Européenne (C) 1999

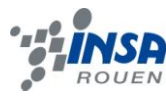

*7.3.2.3 Nitrate de lithium LiNO<sup>3</sup>*

## **Lithium Nitrate** PRS

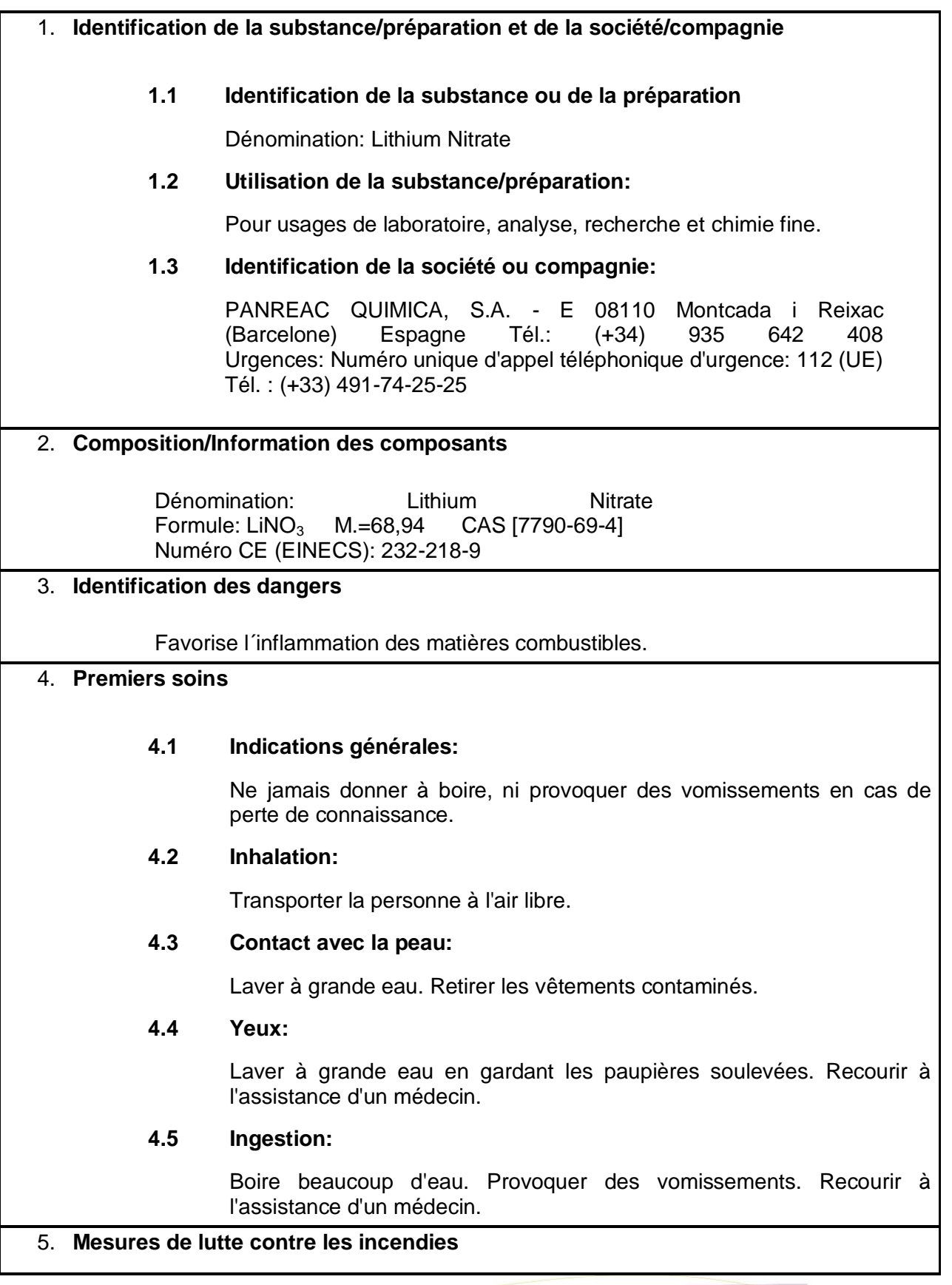

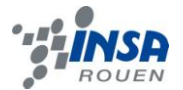

### **5.1 Moyens d'extinction appropriés:**

Ceux appropriés au milieu.

### **5.3 Risques particuliers:**

Incombustible. Favorise la formation d'incendies. Conserver éloigné de substances combustibles. En cas d'incendie, il peut se former des vapeurs toxiques de NOx. Précipiter les vapeurs formées avec de l'eau.

### 6. **Mesures à prendre en cas de déversement accidentel**

### **6.1 Précautions individuelles:**

Ne pas inhaler la poussière.

### **6.2 Méthodes de ramassage/nettoyage:**

Ramasser à sec et déposer dans des conteneurs pour résidus, pour leur élimination postérieure, conformément à la legislation en vigueur. Nettoyer les restes à grande eau.

### 7. **Manipulation et stockage.**

### **7.1 Stockage:**

Récipients bien fermés. Ambiance sèche. Garder éloigné de substances inflammables, de sources d'ignition et de chaleur. Température ambiante.

### 8. **Contrôles d'exposition/protection personnelle**

### **8.3 Protection respiratoire:**

En cas de formation de poussière, utiliser un équipement respiratoire approprié.

### **8.4 Protection des mains:**

Utiliser des gants appropriés

### **8.5 Protection des yeux:**

Utiliser des lunettes appropriées.

### **8.6 Mesures d'hygiène particulières:**

Oter les vêtements contaminés. Se laver les mains avant les pauses et après avoir terminé le travail.

### **8.7 Contrôle d'exposition lié à la protection de l'environnement:**

Remplir les engagements au titre de la législation locale relative à la protection de l'environnement.

Le fournisseur de l'équipement de protection doit spécifier le type de protection à porter lors de la manipulation de la substance ou de la préparation, y compris: le type de matière et le délai de rupture de la

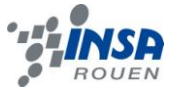

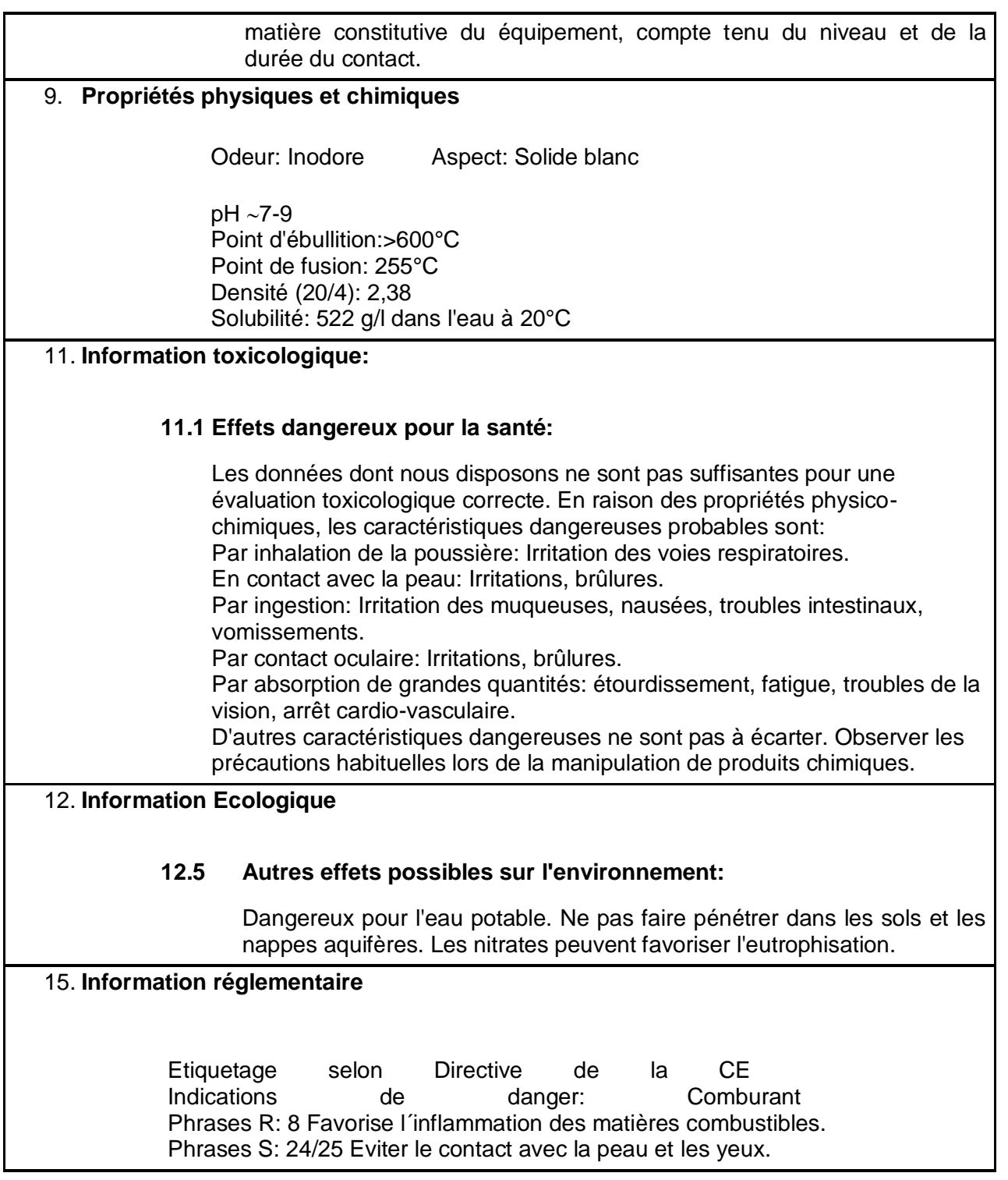

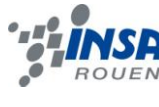

*7.3.2.4 Nitrate de calcium CaNO<sup>3</sup>*

# **Fiches Internationales de Sécurité Chimique**

## **NITRATE DE CALCIUM ICSC: 1037**

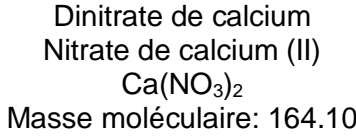

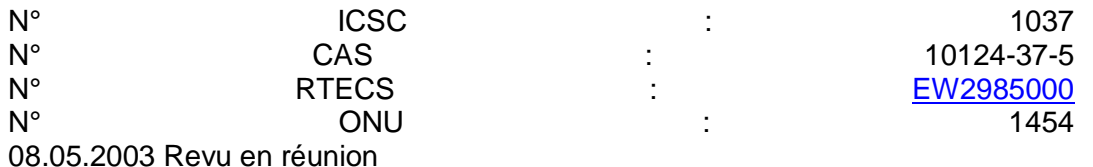

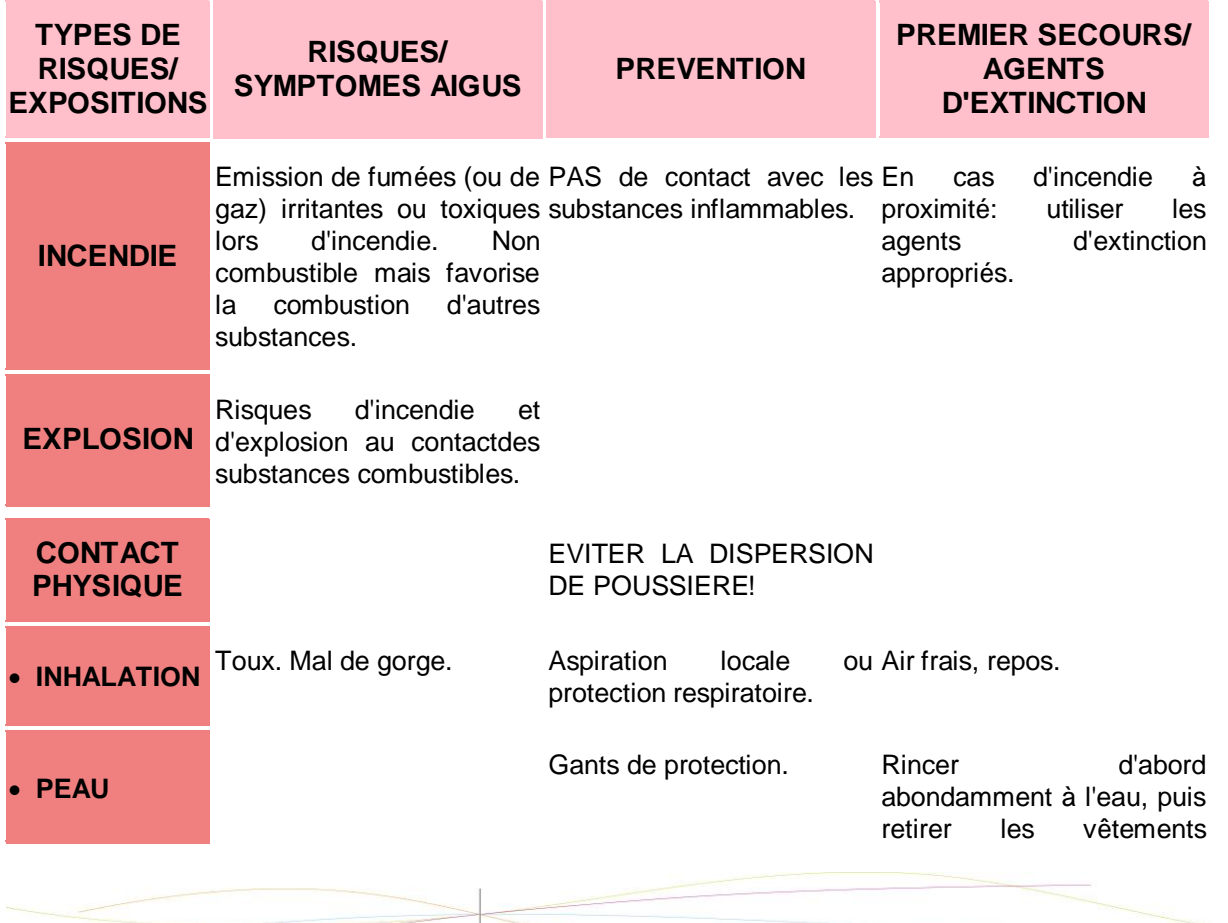

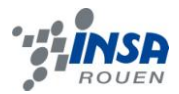

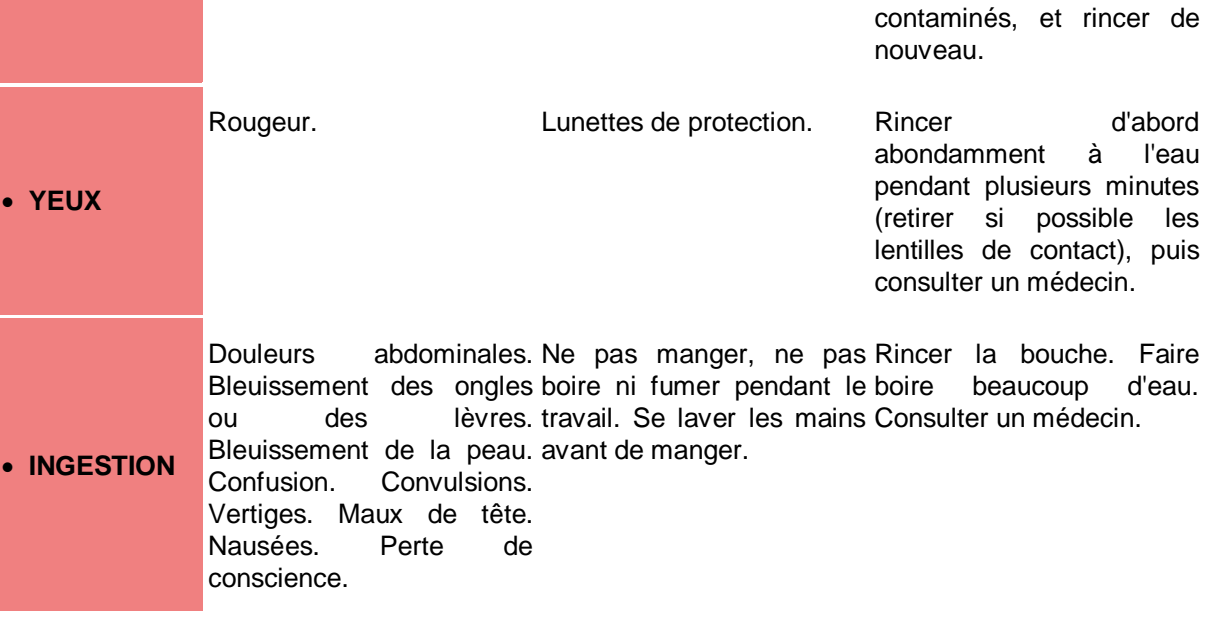

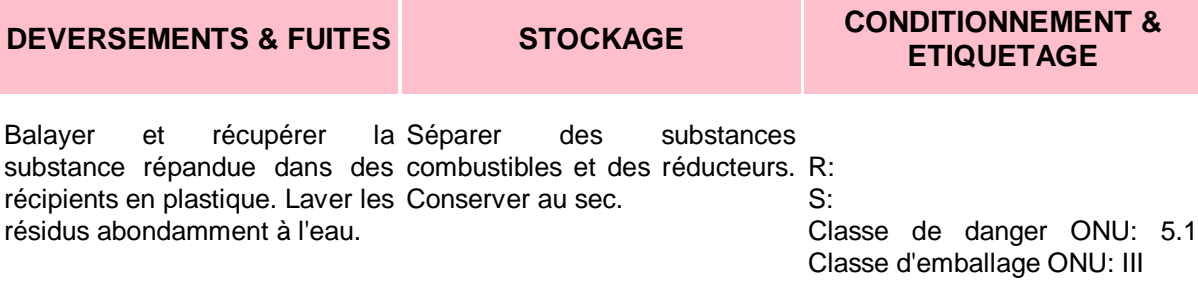

### **VOIR IMPORTANTES INFORMATIONS AU DOS**

**ICSC: 1037** Préparé dans le cadre de la coopération entre le Programme International sur la Sécurité Chimique et la Commission Européenne (C) 1999